# <span id="page-0-0"></span>**Manual de Serviço do Dell Studio™ 1557/1558**

[Antes de começar](file:///C:/data/systems/Studio1557/pb/SM/before.htm#wp1180036) [Tampa da base](file:///C:/data/systems/Studio1557/pb/SM/base.htm#wp1223477) [Disco rígido](file:///C:/data/systems/Studio1557/pb/SM/hdd.htm#wp1180023) [Memória](file:///C:/data/systems/Studio1557/pb/SM/memory.htm#wp1180987) [Placas de comunicação](file:///C:/data/systems/Studio1557/pb/SM/minicard.htm#wp1183595) Bateria de célula tipo mo [Tampa do controle central](file:///C:/data/systems/Studio1557/pb/SM/cntrcont.htm#wp1180201) **[Teclado](file:///C:/data/systems/Studio1557/pb/SM/keyboard.htm#wp1180346)** [Tela](file:///C:/data/systems/Studio1557/pb/SM/display.htm#wp1179838) [Placa do botão liga/desliga](file:///C:/data/systems/Studio1557/pb/SM/power.htm#wp1179885) [Câmera \(opcional\)](file:///C:/data/systems/Studio1557/pb/SM/camera.htm#wp1223477) [Apoio para as mãos](file:///C:/data/systems/Studio1557/pb/SM/palmrest.htm#wp1181046) [Conjunto do alto-falante](file:///C:/data/systems/Studio1557/pb/SM/speaker.htm#wp1180768)

[Placa interna com a tecnologia sem fio Bluetooth](file:///C:/data/systems/Studio1557/pb/SM/btooth.htm#wp1187798)® [Unidade óptica](file:///C:/data/systems/Studio1557/pb/SM/optical.htm#wp1179928) [Placa de ExpressCard](file:///C:/data/systems/Studio1557/pb/SM/expressc.htm#wp1180150) [Conector do adaptador CA](file:///C:/data/systems/Studio1557/pb/SM/powerpor.htm#wp1000550) [Conector USB](file:///C:/data/systems/Studio1557/pb/SM/usbcable.htm#wp1000550) [Conjunto da placa de sistema](file:///C:/data/systems/Studio1557/pb/SM/sysboard.htm#wp1180315) [Dissipador de calor do processador](file:///C:/data/systems/Studio1557/pb/SM/cpucool.htm#wp1084976) [Módulo do processador](file:///C:/data/systems/Studio1557/pb/SM/cpu.htm#wp1179976) [Ventilador](file:///C:/data/systems/Studio1557/pb/SM/fan.htm#wp1179839) [Conjunto do subwoofer](file:///C:/data/systems/Studio1557/pb/SM/subwoofe.htm#wp1180768) Conjunto da trava da bat [Como atualizar o BIOS](file:///C:/data/systems/Studio1557/pb/SM/bios.htm#wp1179839)

# **Notas, Avisos e Advertências**

**NOTA:** uma NOTA indica informações importantes para utilizar melhor o computador.

**AVISO: um AVISO indica um potencial de danos ao hardware ou de perda de dados caso as instruções não sejam seguidas.** 

**A ADVERTÊNCIA: uma ADVERTÊNCIA indica um potencial de danos à propriedade, risco de lesões corporais ou mesmo risco de vida.** 

**As informações neste documento estão sujeitas a alteração sem aviso prévio. © 2009 Dell Inc. Todos os direitos reservados.**

É terminantemente proibida qualquer forma de reprodução deste produto sem a permissão por escrito da Dell Inc.

Marcas comerciais usadas neste texto: *Dell* e o logotipo *DELL* são marcas comerciais da Dell Inc.; *Bluetooth* é marca comercial registrada de propriedade da Bluetooth SIG, Inc. e é usada pela Dell sob licença; *Microsoft, Windows Vista e* o logo do botão Iniciar do *Windows Vista* são marcas comerciais ou marcas comerciais registradas da Microsoft<br>Corporation nos EUA e/ou em outros países.

Os demais nomes e marcas comerciais podem ser usados neste documento como referência às entidades detentoras de tais marcas e nomes ou aos seus produtos. A Dell Inc.<br>declara que não tem interesse de propriedade quanto a no

Modelo PP39L

Setembro de 2009 Rev. A00

## <span id="page-1-0"></span> **Tampa da base Manual de Serviço do Dell Studio™ 1557/1558**

- Como remover a tampa da base
- [Como recolocar a tampa da base](#page-1-2)
- ADVERTENCIA: antes de trabalhar na parte interna do computador, leia as instruções de segurança fornecidas com o computador. Para obter<br>mais informações sobre as melhores práticas de segurança, consulte a página inicial so **www.dell.com/regulatory\_compliance.**
- **A ADVERTÊNCIA: antes de executar estes procedimentos, desligue o computador, desconecte o adaptador CA da tomada elétrica e do computador, desconecte o modem da tomada na parede e do computador e remova quaisquer outros cabos externos do computador.**
- AVISO: para evitar descargas eletrostáticas, elimine a eletricidade estática do seu corpo usando uma pulseira antiestática ou toque<br>periodicamente em uma superfície metálica não pintada (por exemplo, um conector na parte t
- **AVISO: somente um técnico credenciado deve executar reparos no computador. Danos decorrentes de mão-de-obra não autorizada pela Dell™ não serão cobertos pela garantia.**
- AVISO: **para ajudar a evitar danos à placa de sistema, remova a bateria principal (consulte <u>Antes de trabalhar na parte interna do computador</u>)<br>antes de trabalhar na parte interna do computador.**

# <span id="page-1-1"></span>**Como remover a tampa da base**

- 1. Verifique se o computador está desligado.
- 2. Remova a bateria (consulte [Antes de trabalhar na parte interna do computador\)](file:///C:/data/systems/Studio1557/pb/SM/before.htm#wp1180694).
- 3. Solte os três parafusos prisioneiros da tampa da base e retire-a computador no ângulo mostrado na figura.

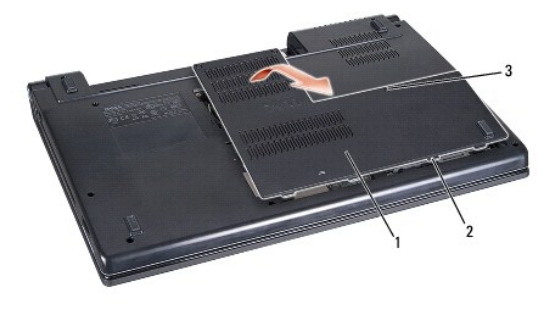

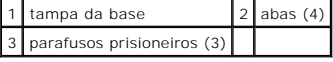

## <span id="page-1-2"></span>**Como recolocar a tampa da base**

- 1. Alinhe as abas da tampa com a parte inferior do computador.
- 2. Aperte os três parafusos prisioneiros na tampa da base.
- 3. Deslize a bateria no compartimento até ouvir um clique indicando que ela está encaixada.

# <span id="page-2-0"></span> **Antes de começar**

**Manual de Serviço do Dell Studio™ 1557/1558** 

- [Ferramentas recomendadas](#page-2-1)
- Como desligar o computador
- [Antes de trabalhar na parte interna do computador](#page-2-3)

Este manual descreve os procedimentos para remoção e instalação de componentes do computador. A menos que de outra forma especificado, cada procedimento pressupõe que:

- l Você tenha seguido as etapas apresentadas em [Antes de trabalhar na parte interna do computador.](#page-2-3)
- l As informações de segurança fornecidas com o computador foram lidas.
- l Ao substituir um componente, você já terá removido o original, se instalado.

# <span id="page-2-1"></span>**Ferramentas recomendadas**

Os procedimentos descritos neste documento poderão exigir as seguintes ferramentas:

- l Chave de fenda pequena
- l Chave Phillips
- l Estilete plástico pequeno
- l Programa executável de atualização do Flash BIOS, disponível em **support.dell.com**

# <span id="page-2-2"></span> **Como desligar o computador**

**AVISO: para evitar a perda de dados, salve e feche todos os arquivos e saia dos programas abertos antes de desligar o computador.**

- 1. Salve e feche todos os arquivos abertos e saia de todos os programas que também estiverem abertos.
- 2. Desative o sistema operacional:
	- *Windows Vista*®:

Clique em **Iniciar <sup>(2</sup>)**, clique na seta **D** e, em seguida, clique em **Desligar**.

*Windows*® *7*:

Clique em **Iniciar <sup>(2)</sup>** e, em seguida, clique em Desligar.

3. Verifique se o computador está desligado. Se o computador não desligar automaticamente ao desativar o sistema operacional, pressione e mantenha pressionado o botão liga/desliga até desligá-lo.

## <span id="page-2-3"></span>**Antes de trabalhar na parte interna do computador**

Use as instruções de segurança a seguir para ajudar a proteger o computador contra danos em potencial e para ajudar a garantir a sua segurança pessoal.

- **A** ADVERTÊNCIA: antes de trabalhar na parte interna do computador, leia as instruções de segurança fornecidas com o computador. Para obter **mais informações sobre as melhores práticas de segurança, consulte a página inicial sobre conformidade com normalização em www.dell.com/regulatory\_compliance.**
- **AVISO: somente um técnico credenciado deve executar reparos no computador. Danos decorrentes de mão-de-obra não autorizada pela Dell não serão cobertos pela garantia.**
- **AVISO: para evitar descarga eletrostática, elimine a eletricidade estática do seu corpo usando uma pulseira antiestática ou tocando periodicamente em uma superfície metálica sem pintura, como um conector na parte de trás do computador.**
- AVISO: manuseie os componentes e as placas com cuidado. Não toque nos componentes ou nos contatos das placas. Segure uma placa pelas suas<br>bordas. Segure os componentes, como processadores, pelas bordas e não pelos pinos.
- AVISO: ao desconectar um cabo, puxe-**o pelo conector ou pela aba de puxar e não pelo cabos em si. No caso de conectores de cabos com abas de<br>travamento, pressione as abas para dentro para soltar o conector. Ao conectar cab**
- 1. Certifique-se de que a superfície de trabalho está nivelada e limpa para evitar que a tampa do computador sofra arranhões.
- 2. Desligue o computador (consulte [Como desligar o computador](#page-2-2)) e todos os dispositivos conectados.

**AVISO: para desconectar um cabo de rede, primeiro desligue o cabo do computador e depois desligue-o do dispositivo de rede.**

- 3. Desconecte todos os cabos telefônicos ou de rede do computador.
- 4. Desconecte o computador e todos os dispositivos conectados de suas tomadas elétricas.
- 5. Desconecte todos os dispositivos conectados ao computador.
- 6. Pressione e ejete qualquer placa instalada do slot ExpressCard e do leitor de cartão de memória 8 em 1.

**AVISO: para evitar danos à placa de sistema, remova a bateria de seu compartimento antes de fazer a manutenção do computador.** 

**AVISO: para evitar danos ao computador, use somente a bateria projetada para este computador Dell. Não use baterias projetadas para outros computadores Dell.**

- 7. Vire o computador com a parte de baixo voltada para cima.
- 8. Deslize a trava de liberação da bateria até ouvir um clique de encaixe.
- 9. Deslize a bateria para removê-la do compartimento.

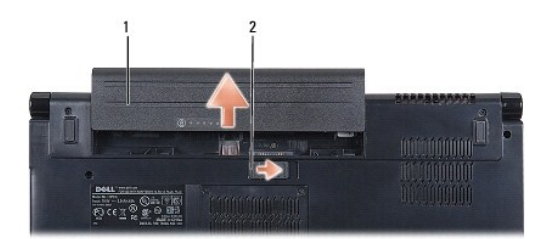

## 1 bateria 2 trava de liberação da bateria

10. Desvire o computador, abra a tela e pressione o botão liga/desliga para aterrar a placa de sistema.

## <span id="page-4-0"></span> **Como atualizar o BIOS Manual de Serviço do Dell Studio™ 1557/1558**

1. Ligue o computador.

- 2. Vá até o site de suporte da Dell em **support.dell.com** (em inglês).
- 3. Clique em **Drivers & Downloads** (Drivers e downloads) is **Select Model** (Selecionar modelo).
- 4. Localize o arquivo de atualização do BIOS para o seu computador:

**NOTA:** a etiqueta de serviço está na parte inferior do computador.

Se você tiver a etiqueta de serviço do computador:

- a. Clique em **Enter a Service Tag** (Insira uma etiqueta de serviço).
- b. Digite a etiqueta de serviço do computador no campo **Enter a service tag:** (Insira uma etiqueta de serviço:), clique em **Go** (Ir), e siga para a [etapa 5.](#page-4-1)

Se você não tiver a etiqueta de serviço do computador:

- a. Selecione o tipo de produto na lista **Select Your Product Family** (Selecionar a família de produtos).
- b. Selecione a marca do produto na lista **Select Your Product Line** (Selecionar a linha de produto).
- c. Selecione o número do modelo do produto na lista **Select Your Product Model** (Selecionar o modelo do produto).

**NOTA:** se você selecionou um modelo diferente e quiser começar de novo, faça clique em **Start Over** (Recomeçar) no canto direito do menu.

- d. Faça clique em **Confirm** (Confirmar).
- <span id="page-4-1"></span>5. Uma lista de resultados é exibida na tela. Clique em **BIOS**.
- 6. Clique em **Download Now** (Baixar agora) para baixar o arquivo mais recente do BIOS. A janela **File Download** (Download de arquivo) é exibida.
- 7. Clique em **Save** (Salvar) para salvar o arquivo na sua área de trabalho. O arquivo será salvo na sua área de trabalho.
- 8. Clique em Close (Fechar) se a janela Download Complete (Download concluído) for mostrada.<br>O ícone do arquivo é exibido na área de trabalho e é intitulado da mesma forma que o arquivo baixado de atualização do BIOS.
- 9. Clique duas vezes no ícone do arquivo mostrado na área de trabalho e siga as instruções apresentadas na tela.

## <span id="page-5-0"></span> **Placa interna com a tecnologia sem fio Bluetooth® Manual de Serviço do Dell Studio™ 1557/1558**

- [Como remover a placa Bluetooth](#page-5-1)
- [Como recolocar a placa Bluetooth](#page-5-2)
- ADVERTENCIA: antes de trabalhar na parte interna do computador, leia as instruções de segurança fornecidas com o computador. Para obter<br>mais informações sobre as melhores práticas de segurança, consulte a página inicial so **www.dell.com/regulatory\_compliance.**
- **AVISO: somente um técnico credenciado deve executar reparos no computador. Danos decorrentes de mão-de-obra não autorizada pela Dell™ não serão cobertos pela garantia.**
- AVISO: para evitar descarga eletrostática, elimine a eletricidade estática do seu corpo usando uma pulseira antiestática ou tocando<br>periodicamente em uma superfície metálica sem pintura (como um conector do computador).
- AVISO: **para ajudar a evitar danos à placa de sistema, remova a bateria principal (consulte <u>Antes de trabalhar na parte interna do computador</u>)<br>antes de trabalhar na parte interna do computador.**

Se você adquiriu uma placa com a tecnologia sem fio Bluetooth com seu computador, ela já virá instalada.

# <span id="page-5-1"></span>**Como remover a placa Bluetooth**

- 1. Siga as instruções descritas em [Antes de começar](file:///C:/data/systems/Studio1557/pb/SM/before.htm#wp1180036).
- 2. Remova o apoio para as mãos (consulte [Como remover o apoio para as mãos](file:///C:/data/systems/Studio1557/pb/SM/palmrest.htm#wp1186039)).
- 3. Remova o parafuso que prende a placa Bluetooth à placa de sistema.
- 4. Levante a placa Bluetooth para desconectá-la do conector da placa de sistema.

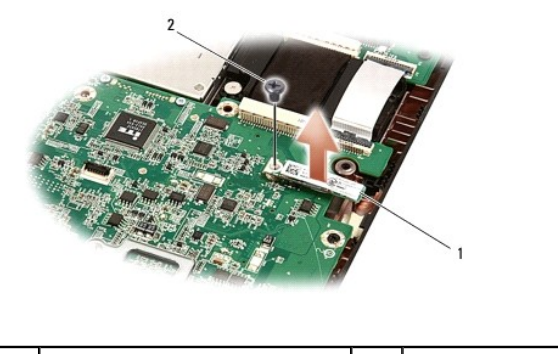

placa Bluetooth 2 parafuso

# <span id="page-5-2"></span>**Como recolocar a placa Bluetooth**

- 1. Siga as instruções descritas em [Antes de começar](file:///C:/data/systems/Studio1557/pb/SM/before.htm#wp1180036).
- 2. Alinhe o conector na placa Bluetooth com o conector na placa de sistema e pressione a placa Bluetooth até assentá-la totalmente.
- 3. Recoloque o parafuso que prende a placa Bluetooth à placa de sistema.
- 4. Recoloque o apoio para as mãos (consulte [Como recolocar o apoio para as mãos](file:///C:/data/systems/Studio1557/pb/SM/palmrest.htm#wp1186026)).

## <span id="page-6-0"></span> **Câmera (opcional) Manual de Serviço do Dell Studio™ 1557/1558**

- [Como remover o módulo da câmera](#page-6-1)
- [Como recolocar o módulo da câmera](#page-6-2)
- ADVERTENCIA: antes de trabalhar na parte interna do computador, leia as instruções de segurança fornecidas com o computador. Para obter<br>mais informações sobre as melhores práticas de segurança, consulte a página inicial so **www.dell.com/regulatory\_compliance.**
- AVISO: para evitar descargas eletrostáticas, elimine a eletricidade estática do seu corpo usando uma pulseira antiestática ou toque<br>periodicamente em uma superfície metálica não pintada (por exemplo, um conector na parte t
- **AVISO: somente um técnico credenciado deve executar reparos no computador. Danos decorrentes de mão-de-obra não autorizada pela Dell™ não serão cobertos pela garantia.**

AVISO: **para ajudar a evitar danos à placa de sistema, remova a bateria principal (consulte <u>Antes de trabalhar na parte interna do computador</u>)<br>antes de trabalhar na parte interna do computador.** 

# <span id="page-6-1"></span>**Como remover o módulo da câmera**

- 1. Siga as instruções descritas em [Antes de começar](file:///C:/data/systems/Studio1557/pb/SM/before.htm#wp1180036).
- 2. Remova o painel da tela (consulte [Como remover o painel da tela](file:///C:/data/systems/Studio1557/pb/SM/display.htm#wp1180074)).
- 3. Remova os dois parafusos que prendem a câmera à tampa da tela.
- 4. Retire o módulo da câmera da tampa da tela.

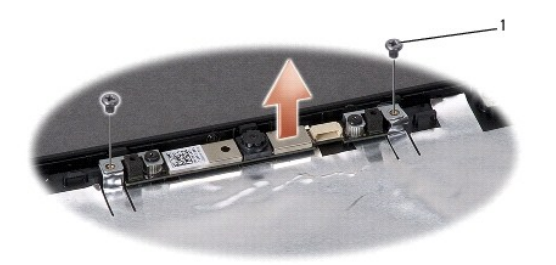

parafusos (2)

# <span id="page-6-2"></span>**Como recolocar o módulo da câmera**

- 1. Siga as instruções descritas em [Antes de começar](file:///C:/data/systems/Studio1557/pb/SM/before.htm#wp1180036).
- 2. Recoloque os dois parafusos que prendem o módulo da câmera à tampa da tela.
- 3. Recoloque o painel da tela (consulte [Como recolocar o painel da tela](file:///C:/data/systems/Studio1557/pb/SM/display.htm#wp1180249)).

## <span id="page-7-0"></span> **Tampa do controle central Manual de Serviço do Dell Studio™ 1557/1558**

- [Como remover a tampa do controle central](#page-7-1)
- [Como recolocar a tampa do controle central](#page-8-0)
- ADVERTENCIA: antes de trabalhar na parte interna do computador, leia as instruções de segurança fornecidas com o computador. Para obter<br>mais informações sobre as melhores práticas de segurança, consulte a página inicial so **www.dell.com/regulatory\_compliance.**
- AVISO: para evitar descargas eletrostáticas, elimine a eletricidade estática do seu corpo usando uma pulseira antiestática ou toque<br>periodicamente em uma superfície metálica não pintada (por exemplo, um conector na parte t
- **AVISO: somente um técnico credenciado deve executar reparos no computador. Danos decorrentes de mão-de-obra não autorizada pela Dell™ não serão cobertos pela garantia.**
- AVISO: **para ajudar a evitar danos à placa de sistema, remova a bateria principal (consulte <u>Antes de trabalhar na parte interna do computador</u>)<br>antes de trabalhar na parte interna do computador.**

## <span id="page-7-1"></span>**Como remover a tampa do controle central**

- 1. Siga as instruções descritas em [Antes de começar](file:///C:/data/systems/Studio1557/pb/SM/before.htm#wp1180036).
- 2. No compartimento de bateria, remova o parafuso que prende a tampa do controle central.

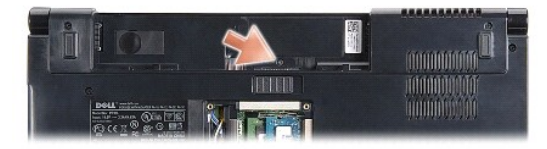

- 3. Vire o computador e abra a tela o máximo possível.
- 4. Retire a tampa do controle central com um estilete plástico a partir do compartimento de bateria localizado na parte traseira do computador.
- 5. Libere a tampa do controle central.

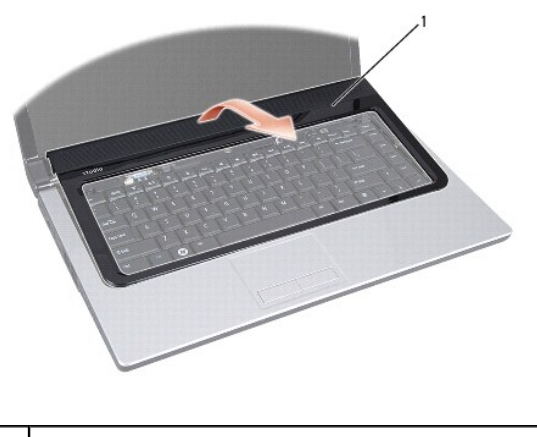

tampa do controle central

# <span id="page-8-1"></span><span id="page-8-0"></span>**Como recolocar a tampa do controle central**

- 1. Siga as instruções descritas em [Antes de começar](file:///C:/data/systems/Studio1557/pb/SM/before.htm#wp1180036).
- 2. Alinhe os ganchos sob a tampa do controle central com os encaixes no apoio para as mãos e encaixe a tampa no lugar.
- 3. Feche a tela e vire a parte inferior do computador para cima.
- 4. No compartimento de bateria, recoloque o parafuso que prende a tampa do controle central.
- 5. Deslize a bateria no compartimento até ouvir um clique indicando que ela está encaixada.

## <span id="page-9-0"></span> **Bateria de célula tipo moeda Manual de Serviço do Dell Studio™ 1557/1558**

- [Como remover a bateria de célula tipo moeda](#page-9-1)
- [Como recolocar a bateria de célula tipo moeda](#page-9-2)
- ADVERTENCIA: antes de trabalhar na parte interna do computador, leia as instruções de segurança fornecidas com o computador. Para obter<br>mais informações sobre as melhores práticas de segurança, consulte a página inicial so **www.dell.com/regulatory\_compliance.**
- AVISO: para evitar descargas eletrostáticas, elimine a eletricidade estática do seu corpo usando uma pulseira antiestática ou toque<br>periodicamente em uma superfície metálica não pintada (por exemplo, um conector na parte t
- **AVISO: somente um técnico credenciado deve executar reparos no computador. Danos decorrentes de mão-de-obra não autorizada pela Dell™ não serão cobertos pela garantia.**
- AVISO: **para ajudar a evitar danos à placa de sistema, remova a bateria principal (consulte <u>Antes de trabalhar na parte interna do computador</u>)<br>antes de trabalhar na parte interna do computador.**

# <span id="page-9-1"></span>**Como remover a bateria de célula tipo moeda**

- 1. Siga as instruções descritas em [Antes de começar](file:///C:/data/systems/Studio1557/pb/SM/before.htm#wp1180036).
- 2. Remova a tampa da base (consulte Como remover a tampa da ba
- 3. Use um estilete plástico para retirar a bateria de célula tipo moeda do slot.

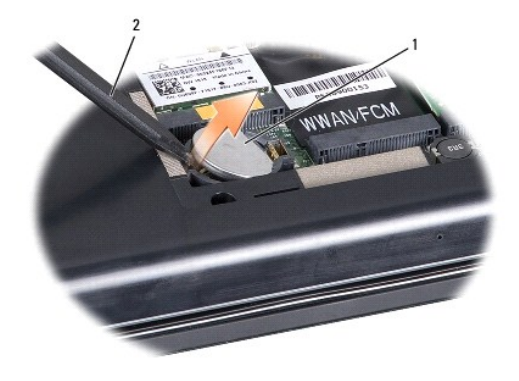

 $\left|1\right|$  bateria de célula tipo moeda $\left|2\right|$  estilete plástico

# <span id="page-9-2"></span>**Como recolocar a bateria de célula tipo moeda**

- 1. Siga as instruções descritas em [Antes de começar](file:///C:/data/systems/Studio1557/pb/SM/before.htm#wp1180036).
- 2. Segure a bateria de célula tipo moeda com o pólo positivo para cima.
- 3. Deslize a bateria de célula tipo moeda para dentro do slot e pressione-a gentilmente até encaixá-la no lugar.
- 4. Recoloque a tampa da base (consulte [Como recolocar a tampa da base\)](file:///C:/data/systems/Studio1557/pb/SM/base.htm#wp1225767).

## <span id="page-10-0"></span> **Módulo do processador Manual de Serviço do Dell Studio™ 1557/1558**

- **O** Como remover o módulo do processador
- [Como recolocar o módulo do processador](#page-11-0)
- ADVERTENCIA: antes de trabalhar na parte interna do computador, leia as instruções de segurança fornecidas com o computador. Para obter<br>mais informações sobre as melhores práticas de segurança, consulte a página inicial so **www.dell.com/regulatory\_compliance.**
- AVISO: para evitar descargas eletrostáticas, elimine a eletricidade estática do seu corpo usando uma pulseira antiestática ou toque<br>periodicamente em uma superfície metálica não pintada (por exemplo, um conector na parte t
- **AVISO: para evitar contato intermitente entre o parafuso do soquete ZIF e o processador, pressione para aplicar uma leve pressão ao centro do processador enquanto gira o parafuso do ressalto.**
- **AVISO: para evitar danos ao processador, segure a chave de fenda de forma que fique perpendicular ao processador quando girar o parafuso do ressalto.**
- **AVISO: somente um técnico credenciado deve executar reparos no computador. Danos decorrentes de mão-de-obra não autorizada pela Dell™ não serão cobertos pela garantia.**
- AVISO: **para ajudar a evitar danos à placa de sistema, remova a bateria principal (consulte <u>Antes de trabalhar na parte interna do computador</u>)<br>antes de trabalhar na parte interna do computador.**

# <span id="page-10-1"></span>**Como remover o módulo do processador**

- 1. Siga as instruções descritas em [Antes de começar](file:///C:/data/systems/Studio1557/pb/SM/before.htm#wp1180036).
- 2. Remova o dissipador de calor do processador (consulte [Como remover o dissipador de calor do processador\)](file:///C:/data/systems/Studio1557/pb/SM/cpucool.htm#wp1119269).
- 3. Para soltar o soquete ZIF, use uma chave de fenda pequena e gire o parafuso do ressalto do soquete ZIF no sentido anti-horário até a parada do ressalto.

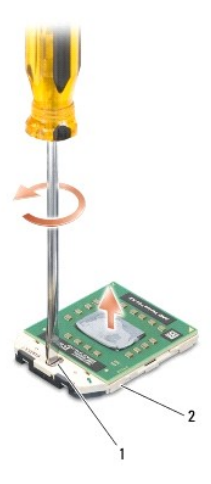

1 parafuso do ressalto do soquete ZIF 2 soquete ZIF

- AVISO: para garantir o máximo resfriamento do processador, não toque nas áreas de transferência de calor no conjunto de resfriamento térmico<br>do processador. O óleo da sua pele pode reduzir a capacidade de transferência de
- **AVISO: ao remover o módulo do processador, puxe o módulo para retirá-lo. Tenha cuidado para não curvar os pinos do módulo do processador.**
- 4. Levante o módulo do processador do soquete ZIF.

# <span id="page-11-0"></span>**Como recolocar o módulo do processador**

NOTA: se um novo processador for instalado, você receberá um novo conjunto de dissipação de calor, o qual inclui uma plaqueta térmica já afixada ou<br>você receberá uma nova plaqueta térmica acompanhada da documentação que il

- 1. Siga as instruções descritas em **[Antes de começar](file:///C:/data/systems/Studio1557/pb/SM/before.htm#wp1180036)**.
- 2. Alinhe o canto do pino 1 do módulo do processador com o canto do pino 1 do soquete ZIF e depois insira o módulo do processador.

**A** NOTA: o canto do pino 1 do módulo do processador tem um triângulo que fica alinhado com o triângulo no canto do pino 1 do soquete ZIF.

Quando o módulo do processador estiver assentado corretamente, todos os quatro cantos se alinham no mesmo nível. Se um ou mais cantos do módulo<br>estiverem mais altos que os outros, isso significa que o módulo não está assen

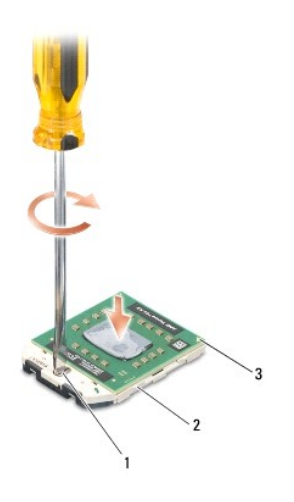

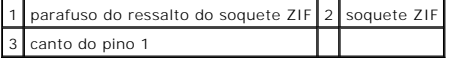

**AVISO: para evitar danos ao processador, segure a chave de fenda de forma que fique perpendicular ao processador quando girar o parafuso do ressalto.**

3. Aperte o soquete ZIF girando o parafuso do ressalto no sentido horário para prender o módulo do processador à placa de sistema.

4. Recoloque o dissipador de calor do processador (consulte [Como recolocar o dissipador de calor do processador\)](file:///C:/data/systems/Studio1557/pb/SM/cpucool.htm#wp1122720).

## <span id="page-12-0"></span> **Dissipador de calor do processador Manual de Serviço do Dell Studio™ 1557/1558**

- Como remover o dissipador de calor do processador
- Como recolocar o dissipador de calor do processo
- ADVERTENCIA: antes de trabalhar na parte interna do computador, leia as instruções de segurança fornecidas com o computador. Para obter<br>mais informações sobre as melhores práticas de segurança, consulte a página inicial so **www.dell.com/regulatory\_compliance.**
- **A** ADVERTÊNCIA: se você remover o dissipador de calor do processador do computador enquanto ainda estiver quente, não toque na caixa metálica **do dissipador de calor do processador.**
- AVISO: para evitar descargas eletrostáticas, elimine a eletricidade estática do seu corpo usando uma pulseira antiestática ou toque<br>periodicamente em uma superfície metálica não pintada (por exemplo, um conector na parte t
- **AVISO: somente um técnico credenciado deve executar reparos no computador. Danos decorrentes de mão-de-obra não autorizada pela Dell™ não serão cobertos pela garantia.**
- AVISO: **para ajudar a evitar danos à placa de sistema, remova a bateria principal (consulte <u>Antes de trabalhar na parte interna do computador</u>)<br>antes de trabalhar na parte interna do computador.**

# <span id="page-12-1"></span>**Como remover o dissipador de calor do processador**

- 1. Siga as instruções descritas em [Antes de começar](file:///C:/data/systems/Studio1557/pb/SM/before.htm#wp1180036).
- 2. Remova a unidade óptica (consulte [Como remover a unidade óptica](file:///C:/data/systems/Studio1557/pb/SM/optical.htm#wp1180116)).
- 3. Desconecte os cabos de ExpressCard dos respectivos conectores na placa de sistema (consulte [Como remover a placa de ExpressCard](file:///C:/data/systems/Studio1557/pb/SM/expressc.htm#wp1180168)).
- 4. Desconecte o cabo do conector do adaptador CA, o cabo USB, o cabo do ventilador e o cabo do subwoofer dos respectivos conectores na placa de sistema (consulte <u>Como rer</u>
- 5. Remova os seis parafusos que prendem a placa de sistema à base do computador.
- 6. Vire a placa de sistema.
- 7. Em seqüência (indicada no dissipador de calor do processador), solte os quatro parafusos prisioneiros na tampa do conjunto de resfriamento térmico do processador.

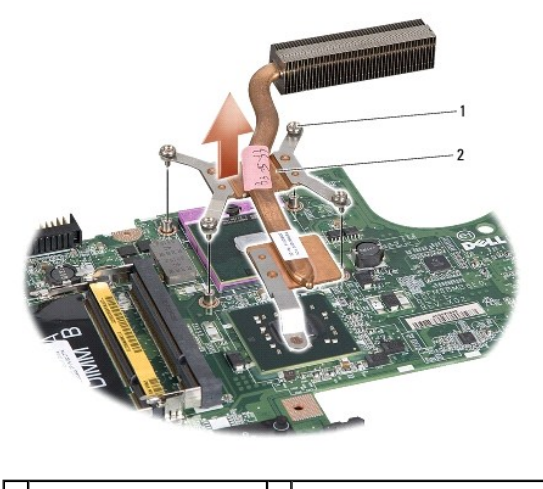

1 parafusos prisioneiros (4) 2 dissipador de calor do processador

8. Retire do computador o dissipador de calor do processador.

<span id="page-12-2"></span>**Como recolocar o dissipador de calor do processador** 

NOTA: a plaqueta térmica original pode ser reutilizada se o processador e o respectivo dissipador de calor originais forem reinstalados juntos. Caso o<br>processador ou o dissipador de calor seja substituído, use a plaqueta t

**A** NOTA: esse procedimento presume que você já tenha removido o dissipador de calor do processador e que esteja preparado para trocá-lo.

- 1. Siga as instruções descritas em [Antes de começar](file:///C:/data/systems/Studio1557/pb/SM/before.htm#wp1180036).
- 2. Alinhe os quatro parafusos prisioneiros do conjunto do dissipador de calor do processador com os respectivos orifícios na placa de sistema e aperte-os por ordem de seqüência.
- 3. Recoloque a placa de sistema na base do computador.
- 4. Recoloque os seis parafusos que prendem a placa de sistema à base do computador.
- 5. Conecte o cabo do conector do adaptador CA, o cabo USB, o cabo do ventilador e o cabo do subwoofer aos respectivos conectores na placa de sistema<br>(consulte [Como recolocar o conjunto da placa de sistema](file:///C:/data/systems/Studio1557/pb/SM/sysboard.htm#wp1187878)).
- 6. Conecte os cabos de ExpressCard aos respectivos conectores na placa de sistema (consulte [Como recolocar a placa de ExpressCard\)](file:///C:/data/systems/Studio1557/pb/SM/expressc.htm#wp1180894).
- 7. Recoloque a unidade óptica (consulte [Como recolocar a unidade óptica](file:///C:/data/systems/Studio1557/pb/SM/optical.htm#wp1180161)).
- 8. Deslize a bateria no compartimento até ouvir um clique indicando que ela está encaixada.

# <span id="page-14-0"></span> **Tela**

**Manual de Serviço do Dell Studio™ 1557/1558** 

- [Conjunto da tela](#page-14-1)
- **O** Tampa frontal da tela
- [Painel da tela](#page-16-1)
- O Dobradiças da tela

# <span id="page-14-1"></span>**Conjunto da tela**

- ADVERTENCIA: antes de trabalhar na parte interna do computador, leia as instruções de segurança fornecidas com o computador. Para obter<br>mais informações sobre as melhores práticas de segurança, consulte a página inicial so
- AVISO: para evitar descargas eletrostáticas, elimine a eletricidade estática do seu corpo usando uma pulseira antiestática ou toque<br>periodicamente em uma superfície metálica não pintada (por exemplo, um conector na parte t
- **AVISO: somente um técnico credenciado deve executar reparos no computador. Danos decorrentes de mão-de-obra não autorizada pela Dell™ não serão cobertos pela garantia.**
- <span id="page-14-2"></span>AVISO: **para ajudar a evitar danos à placa de sistema, remova a bateria principal (consulte <u>Antes de trabalhar na parte interna do computador</u>)<br>antes de trabalhar na parte interna do computador.**

## **Como remover o conjunto da tela**

- 1. Siga as instruções descritas em [Antes de começar](file:///C:/data/systems/Studio1557/pb/SM/before.htm#wp1180036).
- 2. Remova a tampa da base (consulte [Como remover a tampa da base](file:///C:/data/systems/Studio1557/pb/SM/base.htm#wp1225619)).
- 3. Desconecte os cabos de antena da(s) Mini-Card(s).
- 4. Libere os cabos de antena das abas de fixação e solte-os do canal de encaminhamento.

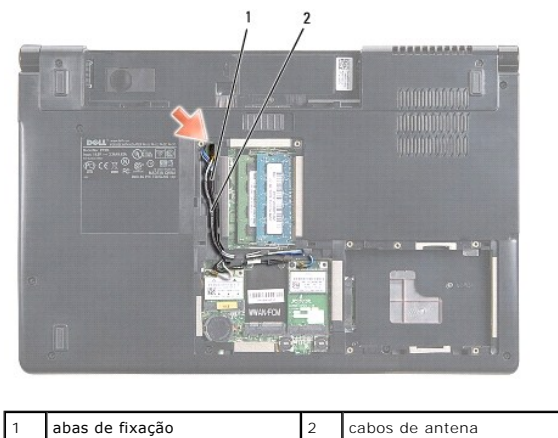

5. Remova os dois parafusos que prendem o conjunto da tela da parte inferior do computador.

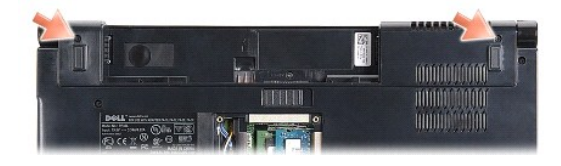

6. Remova a tampa do controle central (consulte [Como remover a tampa do controle central\)](file:///C:/data/systems/Studio1557/pb/SM/cntrcont.htm#wp1180217).

- <span id="page-15-3"></span>7. Remova o teclado (consulte [Como remover o teclado\)](file:///C:/data/systems/Studio1557/pb/SM/keyboard.htm#wp1180366).
- 8. Desconecte o cabo da câmera, o cabo da tela e o cabo do botão liga/desliga de seus respectivos conectores na placa de sistema e solte-os das guias de encaminhamento.
- 9. Puxe os cabos da antena através do orifício de encaminhamento e solte-os do canal de encaminhamento.
- 10. Remova os dois parafusos que prendem o conjunto da tela à base do computador.

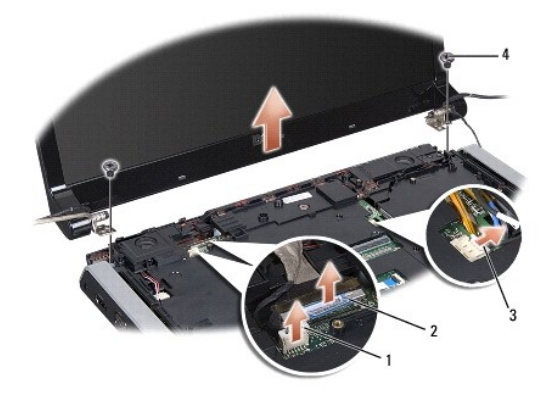

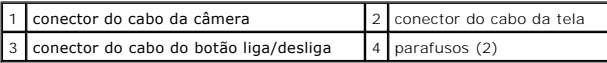

11. Retire o conjunto da tela da base do computador.

## <span id="page-15-1"></span>**Como recolocar o conjunto da tela**

- 1. Siga as instruções descritas em [Antes de começar](file:///C:/data/systems/Studio1557/pb/SM/before.htm#wp1180036).
- 2. Alinhe as dobradiças da tela com os orifícios na base do computador e, em seguida, abaixe a tela para posicioná-la no devido lugar.
- 3. Recoloque os dois parafusos que prendem o conjunto da tela à base do computador.
- 4. Deslize os cabos da antena através do orifício de encaminhamento até a base do computador.
- 5. Prenda o cabo da câmera, o cabo da tela e o cabo do botão liga/desliga às suas guias de encaminhamento.
- 6. Conecte o cabo da câmera, o cabo da tela e o cabo do botão liga/desliga aos seus conectores na placa de sistema.

**A** NOTA: certifique-se de que os cabos da tela e da câmera estão corretamente colocados e presos sob as guias de encaminhamento.

- 7. Recoloque o teclado (consulte [Como recolocar o teclado\)](file:///C:/data/systems/Studio1557/pb/SM/keyboard.htm#wp1181699).
- 8. Recoloque a tampa do controle central (consulte [Como recolocar a tampa do controle central\)](file:///C:/data/systems/Studio1557/pb/SM/cntrcont.htm#wp1185318).
- 9. Feche a tela e vire a parte inferior do computador para cima.
- 10. Recoloque os dois parafusos que prendem o conjunto da tela à base do computador.
- 11. Recoloque a(s) Mini-Card(s) e conecte os cabos da antena a ela(s) (consulte [Como recolocar a Mini-Card\)](file:///C:/data/systems/Studio1557/pb/SM/minicard.htm#wp1182689).
- 12. Recoloque a tampa da base (consulte [Como recolocar a tampa da base\)](file:///C:/data/systems/Studio1557/pb/SM/base.htm#wp1225767).

# <span id="page-15-2"></span><span id="page-15-0"></span>**Tampa frontal da tela**

## <span id="page-16-0"></span>**Como remover a tampa frontal da tela**

**ADVERTÊNCIA: as instruções a seguir não se aplicam aos painéis de tela Edge- to-Edge, os quais não podem ser desmontados.** 

- 1. Siga as instruções descritas em [Antes de começar](file:///C:/data/systems/Studio1557/pb/SM/before.htm#wp1180036).
- 2. Remova o conjunto da tela (consulte [Como remover o conjunto da tela\)](#page-14-2).

**AVISO: para evitar danos à tampa frontal e ao painel da tela, a sua remoção da tampa inferior da tela deve ser feita com extremo cuidado.**

3. Empurre gentilmente a tampa frontal da tela para fora em cada um dos quatro lados para liberá-la do painel da tela.

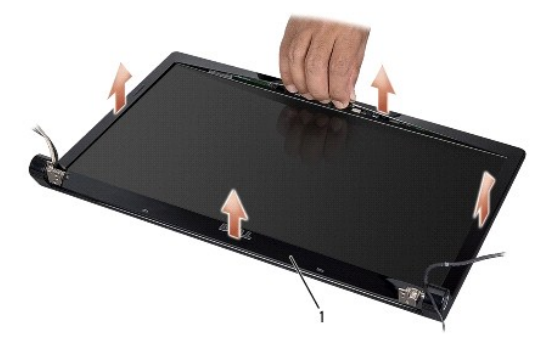

## 1 tampa frontal da tela

<span id="page-16-2"></span>**NOTA: em alguns computadores, a tampa frontal da tela tem uma fita de dupla face em ambas as extremidades. Para evitar danos à tampa frontal da<br>tela, remova-<b>a cuidadosamente para liberá**-la da fita de dupla face.

# **Como recolocar a tampa frontal da tela**

- 1. Siga as instruções descritas em [Antes de começar](file:///C:/data/systems/Studio1557/pb/SM/before.htm#wp1180036).
- 2. Começando por qualquer canto, use os dedos para encaixar gentilmente a tampa frontal no lugar de forma a prendê-la ao painel da tela.
- 3. Recoloque o conjunto da tela (consulte [Como recolocar o conjunto da tela\)](#page-15-1).

# <span id="page-16-1"></span>**Painel da tela**

## <span id="page-16-3"></span>**Como remover o painel da tela**

- 1. Siga as instruções descritas em **[Antes de começar](file:///C:/data/systems/Studio1557/pb/SM/before.htm#wp1180036)**.
- 2. Remova o conjunto da tela (consulte [Como remover o conjunto da tela\)](#page-14-2).
- 3. Remova a tampa frontal da tela (consulte [Como remover a tampa frontal da tela](#page-15-2)).
- 4. Remova os quatro parafusos que prendem o painel da tela à tampa da tela.
- 5. Com o uso da aba de puxar do cabo da câmera, desconecte o cabo da câmera do respectivo conector na câmera.

<span id="page-17-0"></span>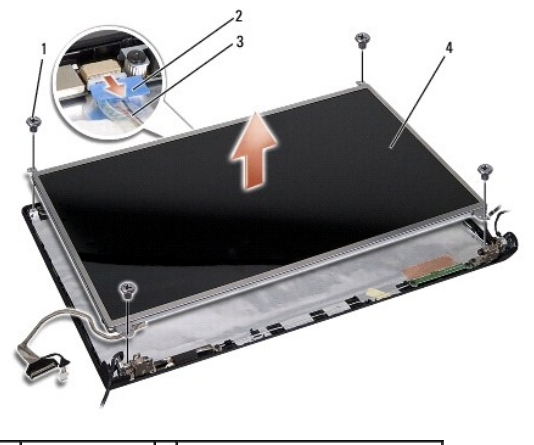

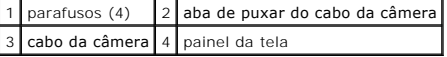

- 6. Levante o painel da tela para fora da tampa da tela.
- 7. Remova os quatro parafusos (dois em cada lado do painel da tela) que prendem o painel da tela aos respectivos suportes e remova-os.
- 8. Vire o painel da tela.

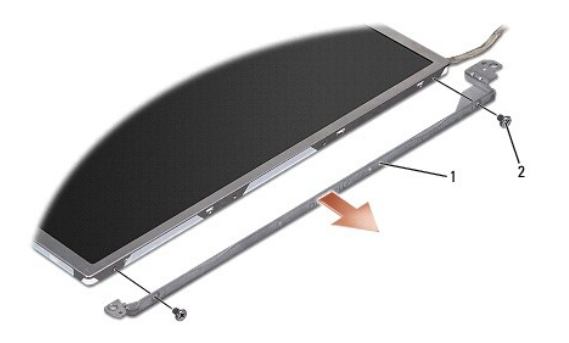

1 suportes do painel da tela (1 esquerdo, 1 direito) 2 parafusos (4 no total; 2 em cada lado)

9. Com o uso da aba de puxar do cabo da tela, desconecte-o da placa da tela.

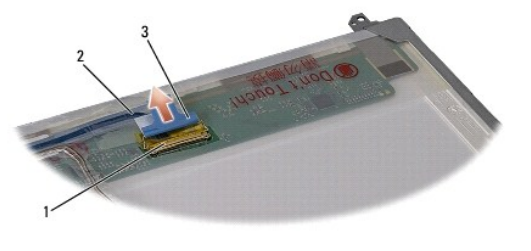

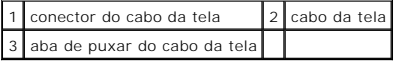

# <span id="page-17-1"></span>**Como recolocar o painel da tela**

- 1. Siga as instruções descritas em [Antes de começar](file:///C:/data/systems/Studio1557/pb/SM/before.htm#wp1180036).
- 2. Conecte o cabo da tela à placa na parte traseira do painel da tela.
- <span id="page-18-1"></span>3. Recoloque os quatro parafusos (dois em cada lado do painel da tela) para prender o painel da tela aos respectivos suportes.
- 4. Conecte o cabo da câmera ao conector na câmera.
- 5. Alinhe os orifícios dos parafusos no suporte da tela com os orifícios e pinos guias correspondentes na tampa da tela e abaixe gentilmente o painel da tela no devido lugar.
- 6. Recoloque os quatro parafusos que prendem o painel da tela à tampa.
- 7. Recoloque a tampa frontal da tela (consulte [Como recolocar a tampa frontal da tela](#page-16-2)).
- 8. Recoloque o conjunto da tela (consulte [Como recolocar o conjunto da tela\)](#page-15-1).

# <span id="page-18-0"></span>**Dobradiças da tela**

## **Como remover as dobradiças da tela**

- 1. Siga as instruções descritas em [Antes de começar](file:///C:/data/systems/Studio1557/pb/SM/before.htm#wp1180036).
- 2. Remova o conjunto da tela (consulte [Como remover o conjunto da tela\)](#page-14-2).
- 3. Remova o painel da tela sem remover o suporte da tela (consulte [Como remover o painel da tela](#page-16-3)).
- 4. Remova os dois parafusos (um em cada lado) que prendem as dobradiças da tela à tampa da tela.
- 5. Remova as dobradiças da tela.

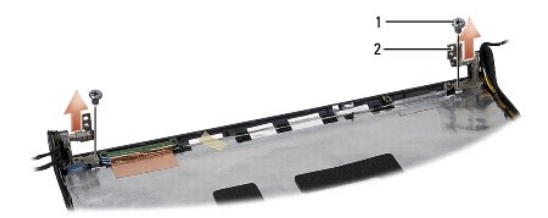

1 parafusos (2)  $2$  dobradiças da tela (2)

## **Como recolocar as dobradiças da tela**

- 1. Siga as instruções descritas em [Antes de começar](file:///C:/data/systems/Studio1557/pb/SM/before.htm#wp1180036).
- 2. Alinhe os orifícios nas dobradiças da tela com os orifícios na tampa da tela e recoloque os dois parafusos (um em cada lado) que prendem as dobradiças à tampa da tela.
- 3. Recoloque o painel da tela (consulte [Como recolocar o painel da tela](#page-17-1)).
- 4. Recoloque o conjunto da tela (consulte [Como recolocar o conjunto da tela\)](#page-15-1).

## <span id="page-19-0"></span> **Placa de ExpressCard Manual de Serviço do Dell Studio™ 1557/1558**

- Como remover a placa de ExpressCard
- [Como recolocar a placa de ExpressCard](#page-19-2)
- ADVERTENCIA: antes de trabalhar na parte interna do computador, leia as instruções de segurança fornecidas com o computador. Para obter<br>mais informações sobre as melhores práticas de segurança, consulte a página inicial so **www.dell.com/regulatory\_compliance.**
- AVISO: para evitar descargas eletrostáticas, elimine a eletricidade estática do seu corpo usando uma pulseira antiestática ou toque<br>periodicamente em uma superfície metálica não pintada (por exemplo, um conector na parte t
- **AVISO: somente um técnico credenciado deve executar reparos no computador. Danos decorrentes de mão-de-obra não autorizada pela Dell™ não serão cobertos pela garantia.**
- AVISO: **para ajudar a evitar danos à placa de sistema, remova a bateria principal (consulte <u>Antes de trabalhar na parte interna do computador</u>)<br>antes de trabalhar na parte interna do computador.**

# <span id="page-19-1"></span>**Como remover a placa de ExpressCard**

- 1. Siga as instruções descritas em [Antes de começar](file:///C:/data/systems/Studio1557/pb/SM/before.htm#wp1180036).
- 2. Remova o apoio para as mãos (consulte [Como remover o apoio para as mãos](file:///C:/data/systems/Studio1557/pb/SM/palmrest.htm#wp1186039)).
- 3. Desconecte os cabos de ExpressCard dos conectores na placa de sistema.
- 4. Remova os quatro parafusos que prendem a placa de ExpressCard à base do computador e remova a placa.

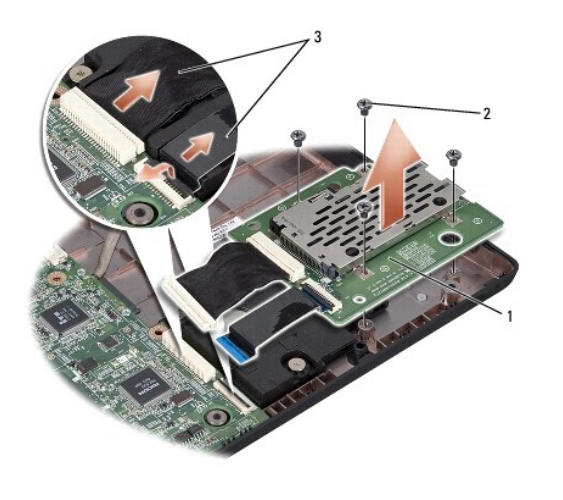

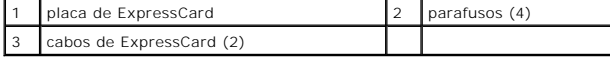

# <span id="page-19-2"></span>**Como recolocar a placa de ExpressCard**

- 1. Siga as instruções descritas em [Antes de começar](file:///C:/data/systems/Studio1557/pb/SM/before.htm#wp1180036).
- 2. Conecte os cabos da placa de ExpressCard aos conectores na placa de sistema.
- 3. Coloque a placa de ExpressCard em posição e recoloque os quatro parafusos que prendem a placa.
- AVISO: antes de ligar o computador, recoloque todos os parafusos e verifique se nenhum parafuso foi esquecido dentro do computador. A<br>**negligência no cumprimento desta instrução pode resultar em danos ao computador.**

4. Recoloque o apoio para as mãos (consulte [Como recolocar o apoio para as mãos](file:///C:/data/systems/Studio1557/pb/SM/palmrest.htm#wp1186026)).

## <span id="page-21-0"></span> **Ventilador**

**Manual de Serviço do Dell Studio™ 1557/1558** 

- [Como remover o ventilador](#page-21-1)
- [Como recolocar o ventilador](#page-21-2)
- ADVERTENCIA: antes de trabalhar na parte interna do computador, leia as instruções de segurança fornecidas com o computador. Para obter<br>mais informações sobre as melhores práticas de segurança, consulte a página inicial so **www.dell.com/regulatory\_compliance.**
- AVISO: para evitar descargas eletrostáticas, elimine a eletricidade estática do seu corpo usando uma pulseira antiestática ou toque<br>periodicamente em uma superfície metálica não pintada (por exemplo, um conector na parte t
- **AVISO: somente um técnico credenciado deve executar reparos no computador. Danos decorrentes de mão-de-obra não autorizada pela Dell™ não serão cobertos pela garantia.**

AVISO: **para ajudar a evitar danos à placa de sistema, remova a bateria principal (consulte <u>Antes de trabalhar na parte interna do computador</u>)<br>antes de trabalhar na parte interna do computador.** 

# <span id="page-21-1"></span>**Como remover o ventilador**

- 1. Siga as instruções descritas em [Antes de começar](file:///C:/data/systems/Studio1557/pb/SM/before.htm#wp1180036).
- 2. Remova a unidade óptica (consulte [Como remover a unidade óptica](file:///C:/data/systems/Studio1557/pb/SM/optical.htm#wp1180116)).
- 3. Desconecte o cabo do conector do adaptador CA, o cabo USB, o cabo do ventilador e o cabo do subwoofer dos respectivos conectores na placa de sistema.
- 4. Remova os seis parafusos que prendem a placa de sistema à base do computador.
- 5. Retire a placa de sistema da base do computador.
- 6. Remova os dois parafusos que prendem o ventilador à base do computador.
- 7. Remova o ventilador da base do computador.

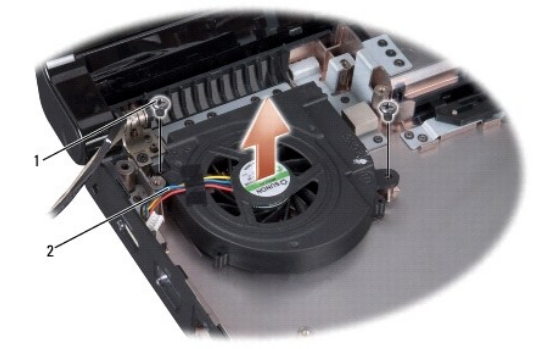

 $\sqrt{p}$  parafusos (2)  $\sqrt{2}$  cabo do ventilador

# <span id="page-21-2"></span>**Como recolocar o ventilador**

- 1. Siga as instruções descritas em [Antes de começar](file:///C:/data/systems/Studio1557/pb/SM/before.htm#wp1180036).
- 2. Coloque o ventilador sobre a base do computador e recoloque os dois parafusos que o prendem à base do computador.
- 3. Coloque a placa de sistema sobre a base do computador.
- 4. Recoloque os seis parafusos que prendem a placa de sistema à base do computador.
- 5. Conecte o cabo do conector do adaptador CA, o cabo USB, o cabo do ventilador e o cabo do subwoofer aos respectivos conectores na placa de sistema.
- 6. Recoloque a unidade óptica (consulte [Como recolocar a unidade óptica](file:///C:/data/systems/Studio1557/pb/SM/optical.htm#wp1180161)).

# <span id="page-23-0"></span> **Disco rígido**

**Manual de Serviço do Dell Studio™ 1557/1558** 

- [Como remover o disco rígido](#page-23-1)
- Como recolocar o disco rígido
- **ADVERTÊNCIA: caso você precise remover o disco rígido do computador enquanto a unidade estiver quente, não toque na caixa metálica do disco rígido.**  ADVERTENCIA: antes de trabalhar na parte interna do computador, leia as instruções de segurança fornecidas com o computador. Para obter<br>mais informações sobre as melhores práticas de segurança, consulte a página inicial so **www.dell.com/regulatory\_compliance.**  AVISO: para evitar a perda de dados, desligue o computador (consulte <u>[Antes de trabalhar na parte interna do computador](file:///C:/data/systems/Studio1557/pb/SM/before.htm#wp1180694)</u>) antes de remover o<br>disco rígido. Não remova o disco rígido quando o computador estiver ligado ou no **AVISO: as unidades de disco rígido são extremamente frágeis. Tenha cuidado ao manusear a unidade de disco rígido. AVISO: somente um técnico credenciado deve executar reparos no computador. Danos decorrentes de mão-de-obra não autorizada pela Dell™ não serão cobertos pela garantia.** △ AVISO: para ajudar a evitar danos à placa de sistema, remova a bateria principal (consulte <u>Antes de trabalhar na parte interna do computador</u>) **antes de trabalhar na parte interna do computador. A NOTA:** a Dell não garante a compatibilidade e nem fornece suporte a discos rígidos de outros fabricantes.

**NOTA:** se você estiver instalando um disco rígido de um fornecedor diferente da Dell, será preciso instalar um sistema operacional, drivers e utilitários no novo disco rígido (consulte *Guia de tecnologia Dell*).

# <span id="page-23-1"></span>**Como remover o disco rígido**

- 1. Siga as instruções descritas em [Antes de começar](file:///C:/data/systems/Studio1557/pb/SM/before.htm#wp1180036).
- 2. Remova a tampa da base (consulte [Como remover a tampa da base](file:///C:/data/systems/Studio1557/pb/SM/base.htm#wp1225619)).
- 3. Remova os quatro parafusos que prendem o conjunto do disco rígido à base do computador.
- 4. Deslize o conjunto do disco rígido para o lado de forma a desconectá-lo do respectivo conector e remova-o da base do computador.

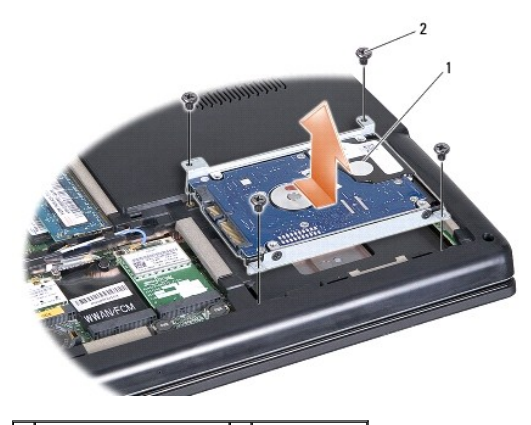

conjunto do disco rígido  $2$  parafusos (4)

- 5. Remova os quatro parafusos que prendem o disco rígido ao respectivo suporte.
- 6. Retire o disco rígido do suporte.

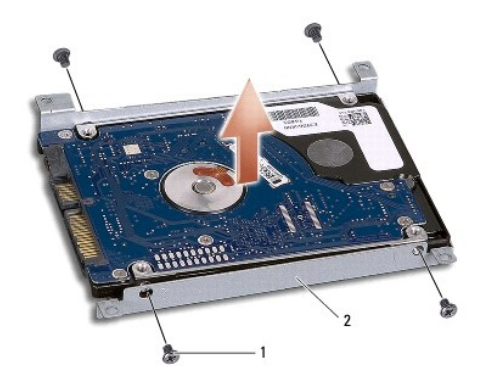

1 parafusos (4) 2 suporte do disco rígido

AVISO: quando o disco rígido não estiver no computador, guarde-o na embalagem protetora antiestática. Para obter mais informações, consulte<br>"Como se proteger contra descargas eletrostáticas" nas informações de segurança fo

# <span id="page-24-0"></span>**Como recolocar o disco rígido**

- 1. Siga as instruções descritas em [Antes de começar](file:///C:/data/systems/Studio1557/pb/SM/before.htm#wp1180036).
- 2. Alinhe os orifícios de parafusos no disco rígido com os orifícios correspondentes no respectivo suporte e recoloque os quatro parafusos que prendem o disco rígido ao suporte.
- 3. Coloque o conjunto do disco rígido na base do computador.
- 4. Deslize o conjunto do disco rígido para conectá-lo ao respectivo conectors na placa de sistema.
- 5. Recoloque os quatro parafusos que prendem o conjunto do disco rígido à base do computador.
- 6. Recoloque a tampa da base (consulte [Como recolocar a tampa da base\)](file:///C:/data/systems/Studio1557/pb/SM/base.htm#wp1225767).
- AVISO: antes de ligar o computador, recoloque todos os parafusos e verifique se nenhum parafuso foi esquecido dentro do computador. A<br>**negligência no cumprimento desta instrução pode resultar em danos ao computador.**
- AVISO: não siga o processo de instalação do sistema operacional se o disco rígido é um FIHD (Factory-Imaged Hard Drive [disco rígido com<br>imagem gravada na fábrica]). O sistema operacional já está instalado no FIHD.

7. Instale o sistema operacional e os drivers e utilitários do computador, conforme a necessidade (consulte o *Guia de tecnologia Dell*).

# <span id="page-25-0"></span> **Teclado**

## **Manual de Serviço do Dell Studio™ 1557/1558**

- Como remover o teclado
- Como recolocar o teclado
- ADVERTENCIA: antes de trabalhar na parte interna do computador, leia as instruções de segurança fornecidas com o computador. Para obter<br>mais informações sobre as melhores práticas de segurança, consulte a página inicial so **www.dell.com/regulatory\_compliance.**
- AVISO: para evitar descargas eletrostáticas, elimine a eletricidade estática do seu corpo usando uma pulseira antiestática ou toque<br>periodicamente em uma superfície metálica não pintada (por exemplo, um conector na parte t
- **AVISO: somente um técnico credenciado deve executar reparos no computador. Danos decorrentes de mão-de-obra não autorizada pela Dell™ não serão cobertos pela garantia.**

AVISO: **para ajudar a evitar danos à placa de sistema, remova a bateria principal (consulte <u>Antes de trabalhar na parte interna do computador</u>)<br>antes de trabalhar na parte interna do computador.** 

# <span id="page-25-1"></span>**Como remover o teclado**

- 1. Siga as instruções descritas em [Antes de começar](file:///C:/data/systems/Studio1557/pb/SM/before.htm#wp1180036).
- 2. Remova a tampa do controle central (consulte [Como remover a tampa do controle central\)](file:///C:/data/systems/Studio1557/pb/SM/cntrcont.htm#wp1180217).
- 3. Remova os dois parafusos na parte superior do teclado.

**AVISO: os revestimentos das teclas no teclado são frágeis, desprendem-se facilmente e sua recolocação é muito demorada. Cuidado ao remover e manusear o teclado.**

- 4. Levante o teclado e segure-o para ter acesso ao conector do cabo do teclado.
- 5. Desconecte o cabo do teclado do conector na placa de sistema girando a trava no conector do cabo do teclado em direção à frente do computador.
- 6. Deslize o cabo do teclado para fora do respectivo conector.

**NOTA**: se você tem um teclado com luz de fundo (opcional), é preciso remover o cabo da luz de fundo do teclado do respectivo conector na placa de<br>sistema.

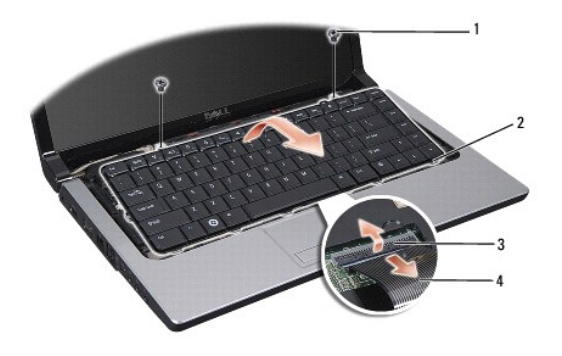

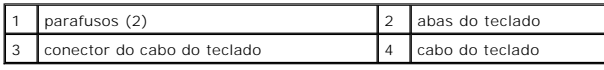

# <span id="page-25-2"></span>**Como recolocar o teclado**

1. Siga as instruções descritas em [Antes de começar](file:///C:/data/systems/Studio1557/pb/SM/before.htm#wp1180036).

- 2. Empurre o cabo do teclado para dentro do respectivo conector na placa de sistema.
- 3. Gire a trava no conector do cabo do teclado para prender o cabo.
- 4. Alinhe as abas ao longo da parte inferior do teclado e deslize-as para dentro dos encaixes do apoio para as mãos.
- 5. Pressione nas bordas dos cantos próximos à parte superior para encaixar o teclado em seu devido lugar.
- 6. Recoloque os dois parafusos na parte superior do teclado.
- 7. Recoloque a tampa do controle central (consulte [Como recolocar a tampa do controle central\)](file:///C:/data/systems/Studio1557/pb/SM/cntrcont.htm#wp1185318).

## <span id="page-27-0"></span> **Conjunto da trava da bateria Manual de Serviço do Dell Studio™ 1557/1558**

- **O** Como remover o conjunto da trava da bateria
- [Como recolocar o conjunto da trava da bateria](#page-28-0)
- ADVERTENCIA: antes de trabalhar na parte interna do computador, leia as instruções de segurança fornecidas com o computador. Para obter<br>mais informações sobre as melhores práticas de segurança, consulte a página inicial so **www.dell.com/regulatory\_compliance.**
- AVISO: para evitar descargas eletrostáticas, elimine a eletricidade estática do seu corpo usando uma pulseira antiestática ou toque<br>periodicamente em uma superfície metálica não pintada (por exemplo, um conector na parte t
- **AVISO: somente um técnico credenciado deve executar reparos no computador. Danos decorrentes de mão-de-obra não autorizada pela Dell™ não serão cobertos pela garantia.**

AVISO: **para ajudar a evitar danos à placa de sistema, remova a bateria principal (consulte <u>Antes de trabalhar na parte interna do computador</u>)<br>antes de trabalhar na parte interna do computador.** 

## <span id="page-27-1"></span>**Como remover o conjunto da trava da bateria**

- 1. Siga as instruções descritas em [Antes de começar](file:///C:/data/systems/Studio1557/pb/SM/before.htm#wp1180036).
- 2. Remova a tampa da base (consulte [Como remover a tampa da base](file:///C:/data/systems/Studio1557/pb/SM/base.htm#wp1225619))
- 3. Remova todos os módulos de memória (consulte [Como remover o\(s\) módulo\(s\) de memória](file:///C:/data/systems/Studio1557/pb/SM/memory.htm#wp1181008)).
- 4. Remova o disco rígido (consulte [Como remover o disco rígido](file:///C:/data/systems/Studio1557/pb/SM/hdd.htm#wp1181881)).
- 5. Remova a(s) Mini-Card(s) (consulte [Como remover a Mini-Card](file:///C:/data/systems/Studio1557/pb/SM/minicard.htm#wp1182434)).
- 6. Remova a tampa do controle central (consulte [Como remover a tampa do controle central\)](file:///C:/data/systems/Studio1557/pb/SM/cntrcont.htm#wp1180217).
- 7. Remova o teclado (consulte [Como remover o teclado\)](file:///C:/data/systems/Studio1557/pb/SM/keyboard.htm#wp1180366).
- 8. Remova o apoio para as mãos (consulte [Como remover o apoio para as mãos](file:///C:/data/systems/Studio1557/pb/SM/palmrest.htm#wp1186039)).
- 9. Remova a unidade óptica (consulte [Como remover a unidade óptica](file:///C:/data/systems/Studio1557/pb/SM/optical.htm#wp1180116)).
- 10. Remova a placa de sistema (consulte [Como remover o conjunto da placa de sistema\)](file:///C:/data/systems/Studio1557/pb/SM/sysboard.htm#wp1180340).
- 11. Remova a mola de trava do gancho que a prende no lugar.

**AVISO: antes de remover a trava de liberação da bateria, observe a posição da trava para fazer a instalação correta quando for recolocá-la.**

12. Remova o parafuso que prende a trava da bateria à trava de liberação da bateria e retire a trava da base do computador.

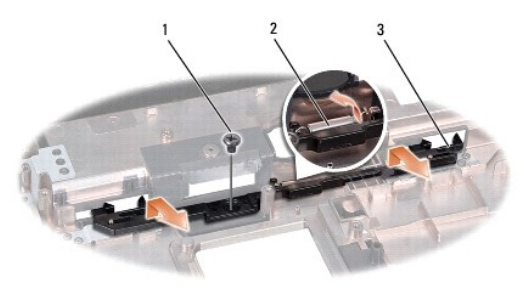

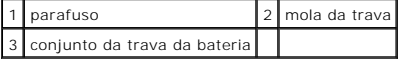

# <span id="page-28-0"></span>**Como recolocar o conjunto da trava da bateria**

**AVISO: verifique se o conjunto da trava da bateria está na posição correta. A reentrância do parafuso deve estar voltada para cima quando você estiver instalando o conjunto.**

- 1. Siga as instruções descritas em [Antes de começar](file:///C:/data/systems/Studio1557/pb/SM/before.htm#wp1180036).
- 2. Encaixe o conjunto da trava da bateria no lugar.
- 3. Recoloque o parafuso que prende a trava da bateria à trava de liberação da bateria.
- 4. Com uma pequena chave de fenda, prenda a mola sobre o gancho na base do computador.
- 5. Siga as etapas descritas em [Como remover o conjunto da trava da bateria](#page-27-1) na ordem inversa.

## <span id="page-29-0"></span> **Memória**

**Manual de Serviço do Dell Studio™ 1557/1558** 

- [Como remover o\(s\) módulo\(s\) de memória](#page-29-1)
- [Como recolocar o\(s\) módulo\(s\) de memória](#page-29-2)
- ADVERTENCIA: antes de trabalhar na parte interna do computador, leia as instruções de segurança fornecidas com o computador. Para obter<br>mais informações sobre as melhores práticas de segurança, consulte a página inicial so **www.dell.com/regulatory\_compliance.**
- **AVISO: para evitar descargas eletrostáticas, elimine a eletricidade estática do seu corpo usando uma pulseira antiestática ou toque periodicamente em uma superfície metálica não pintada (por exemplo, um conector na parte traseira do computador).**
- **AVISO: somente um técnico credenciado deve executar reparos no computador. Danos decorrentes de mão-de-obra não autorizada pela Dell™ não serão cobertos pela garantia.**
- AVISO: **para ajudar a evitar danos à placa de sistema, remova a bateria principal (consulte <u>Antes de trabalhar na parte interna do computador</u>)<br>antes de trabalhar na parte interna do computador.**

Você pode aumentar a memória do computador instalando módulos de memória na placa de sistema. Consulte "Especificações" no *Guia de configuração* para<br>obter informações sobre a memória compatível com o computador. Instale

*M* NOTA: módulos de memória comprados da Dell™ são cobertos pela garantia do computador.

O computador tem dois soquetes SODIMM acessíveis pelo usuário, DIMM A e DIMM B, cujo acesso se dá pela parte inferior do computador.

**AVISO: se for necessário instalar módulos de memória em dois conectores, instale um módulo de memória no conector "DIMM A" antes de instalar um módulo no conector "DIMM B".**

# <span id="page-29-1"></span>**Como remover o(s) módulo(s) de memória**

- 1. Siga as instruções descritas em [Antes de começar](file:///C:/data/systems/Studio1557/pb/SM/before.htm#wp1180036).
- 2. Remova a tampa da base (consulte [Como remover a tampa da base](file:///C:/data/systems/Studio1557/pb/SM/base.htm#wp1225619)).

**AVISO: para evitar danos no conector do módulo de memória, não use ferramentas para afastar as presilhas que prendem o módulo.**

- 3. Use as pontas dos dedos para afastar cuidadosamente os clipes de fixação de cada extremidade do conector do módulo de memória até que o módulo se solte.
- 4. Remova o módulo de memória do conector.

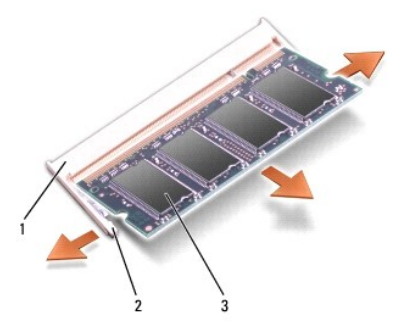

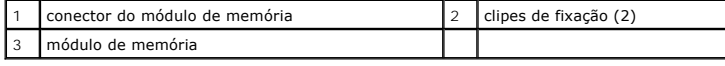

# <span id="page-29-2"></span>**Como recolocar o(s) módulo(s) de memória**

1. Siga as instruções descritas em [Antes de começar](file:///C:/data/systems/Studio1557/pb/SM/before.htm#wp1180036).

- 2. Alinhe o entalhe no conector da borda do módulo com a aba na abertura do conector.
- 3. Deslize o módulo com firmeza no slot em um ângulo de 45 graus e pressione-o até ouvir um clique indicando que está encaixado. Se você não ouvir o clique, remova o módulo e reinstale-o.

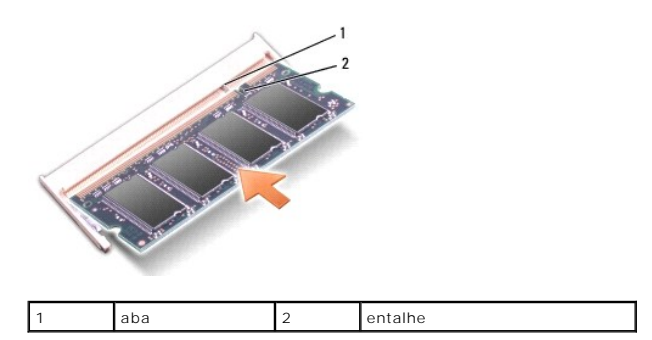

**AOTA: se o módulo de memória não estiver instalado corretamente, o computador poderá não inicializar.** 

**AVISO: se a tampa da base estiver difícil de fechar, remova o módulo e reinstale-o. Se o fechamento da tampa da base for forçado, o computador poderá ser danificado.**

4. Recoloque a tampa da base (consulte [Como recolocar a tampa da base\)](file:///C:/data/systems/Studio1557/pb/SM/base.htm#wp1225767).

5. Deslize a bateria para dentro do compartimento até ouvir o clique de encaixe ou conecte o adaptador CA ao computador e à uma tomada elétrica.

6. Ligue o computador.

Durante a inicialização, o computador detecta a memória adicional e, automaticamente, atualiza as informações de configuração do sistema.

Para verificar que a memória está instalada corretamente:

*Windows Vista*®:

Clique em **Iniciar** ® **Painel de controle**® **Sistema e manutenção**.

*Windows 7*:

Clique em **Iniciar** ® **Painel de controle**® **Sistema e segurança**® **Sistema**.

## <span id="page-31-0"></span> **Placas de comunicação Manual de Serviço do Dell Studio™ 1557/1558**

- [SIM \(Módulo de Identidade do Assinante\)](#page-31-1)
- $\bullet$  Mini-Cards de rede
- $\Lambda$ ADVERTENCIA: antes de trabalhar na parte interna do computador, leia as instruções de segurança fornecidas com o computador. Para obter<br>mais informações sobre as melhores práticas de segurança, consulte a página inicial so **www.dell.com/regulatory\_compliance.**
- **AVISO: para evitar descargas eletrostáticas, elimine a eletricidade estática do seu corpo usando uma pulseira antiestática ou toque periodicamente em uma superfície metálica não pintada (por exemplo, um conector na parte traseira do computador).**
- **AVISO: somente um técnico credenciado deve executar reparos no computador. Danos decorrentes de mão-de-obra não autorizada pela Dell™ não serão cobertos pela garantia.**
- AVISO: **para ajudar a evitar danos à placa de sistema, remova a bateria principal (consulte <u>Antes de trabalhar na parte interna do computador</u>)<br>antes de trabalhar na parte interna do computador.**

# <span id="page-31-1"></span>**SIM (Módulo de Identidade do Assinante)**

Os módulos SIM (Subscriber Identity Module [Módulo de Identidade do Assinante]) identificam os usuários exclusivamente através do IMSI (International<br>Mobile Subscriber Identity [Identidade Internacional de Assinantes de Di

# **Como instalar o módulo SIM**

- 1. Siga as instruções descritas em [Antes de começar](file:///C:/data/systems/Studio1557/pb/SM/before.htm#wp1180036).
- 2. No compartimento de bateria, insira o módulo SIM.

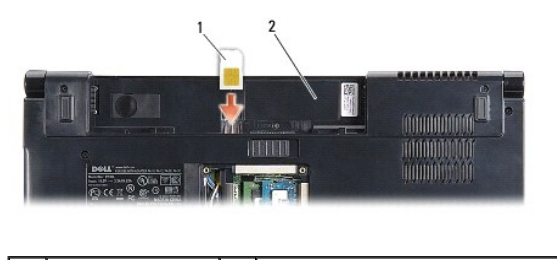

módulo SIM 2 compartimento de bateria

## **Como remover o módulo SIM**

Pressione o módulo SIM no slot para liberá-lo. Quando ele tiver sido parcialmente ejetado, remova-o do compartimento de bateria

# <span id="page-31-2"></span>**Mini-Cards de rede sem fio**

**NOTA: a Dell não garante a compatibilidade com Mini-Cards de terceiros nem dá suporte a essas Mini-Cards.** 

O seu computador suporta três slots de Mini-Card:

- 1 Dois slots para Mini-Card normal ("full") para WWAN, WPAN, UWB, Bluetooth®
- l Um slot para Mini-Card pequena ("half") para WLAN

**A NOTA: dependendo da configuração do seu sistema, uma ou mais Mini-Cards podem não estar presentes.** 

Os tipos de Mini-Cards suportados são:

- l Rede local sem fio (WLAN) Mini-Card de tamanho pequeno ("half")
- l Banda ultra-larga (UWB) Mini-Card normal ("full")
- l Rede móvel de banda larga ou rede sem fio de longa distância (WWAN) Mini-Card de tamanho normal ("full")

<span id="page-32-0"></span>l Rede pessoal sem fio (WPAN) ou placa interna com tecnologia sem fio Bluetooth — Mini-Card normal ("full")

**NOTA:** o computador pode suportar apenas duas Mini-Cards normais ("full") e uma Mini-Card pequena ("half") de cada vez.

**NOTA:** o slot WLAN suporta uma Mini-Card pequena.

## **Como remover a Mini-Card**

- 1. Siga as instruções descritas em **[Antes de começar](file:///C:/data/systems/Studio1557/pb/SM/before.htm#wp1180036)**.
- 2. Remova a tampa da base (consulte [Como remover a tampa da base](file:///C:/data/systems/Studio1557/pb/SM/base.htm#wp1225619)).
- AVISO: ao desconectar um cabo, puxe-o pelo conector ou pela respectiva aba de puxar, e nunca pelo próprio cabo. Alguns cabos têm conectores<br>com presilhas de travamento; se estiver desconectando algum desses tipos de cabos,
- 3. Desconecte os cabos da antena da Mini-Card.

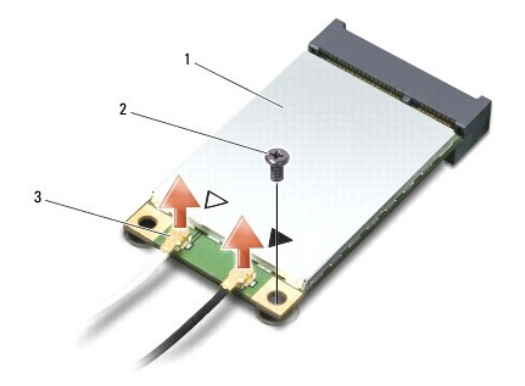

1 Mini-Card WWAN/WLAN  $\Big|2\Big|$  parafuso de fixação  $\Big|3\Big|$  conectores do cabo da antena (2)

- **NOTA:** se você estiver removendo uma Mini-Card WPAN/UWB, desconecte o cabo azul da antena da Mini-Card.
- 4. Remova o parafuso que prende a Mini-Card à placa de sistema.
- 5. Desconecte a Mini-Card do conector da placa de sistema.

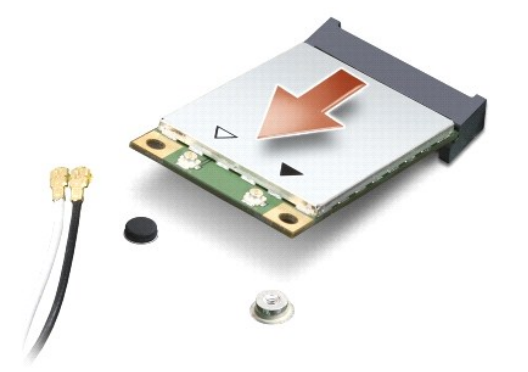

AVISO: quando a Mini-Card não estiver no computador, guarde-a na embalagem protetora antiestática. Para obter mais informações, consulte<br>"Como se proteger contra descargas eletrostáticas" nas informações de segurança forne

## **Como recolocar a Mini-Card**

- **AVISO: instale a Mini-Card UWB no slot WWAN ou WPAN. Não instale uma Mini-Card UWB no slot da placa WLAN. Ao fazê-lo, poderá causar dano ao seu computador.**
- 1. Siga as instruções descritas em **[Antes de começar](file:///C:/data/systems/Studio1557/pb/SM/before.htm#wp1180036)**.
- 2. Remova a nova Mini-Card da sua embalagem.

### **AVISO: exerça pressão firme e uniforme para encaixar a placa no lugar. Se forçar demais, você pode danificar o conector.**

- 3. Insira o conector da Mini-Card em um ângulo de 45 graus no conector correto da placa de sistema. Por exemplo, o conector da placa WLAN é identificado como **WLAN** e assim por diante.
- 4. Pressione a outra extremidade da Mini-Card para baixo no slot.
- 5. Recoloque o parafuso que prende a Mini-Card à placa de sistema.
- 6. Conecte os cabos apropriados da antena à Mini-Card que você está instalando. A tabela a seguir fornece o esquema de cores do cabo de antena para cada Mini-Card suportada pelo computador.

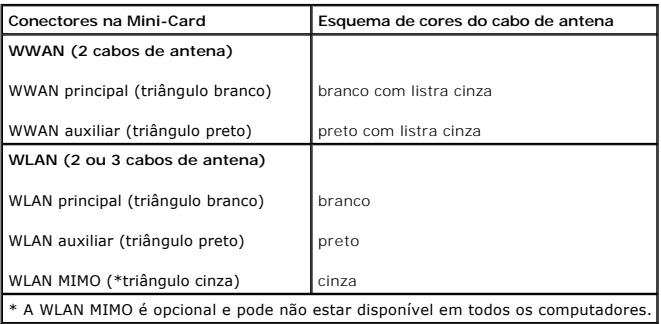

**NOTA: o cabo cinza da antena pode não estar disponível em todos os computadores. A disponibilidade do cabo cinza da antena no compartimento da<br>Mini Card depende do tipo de tela.** 

7. Prenda os cabos não utilizados da antena na luva protetora de mylar.

- 8. Recoloque a tampa da base (consulte [Como recolocar a tampa da base\)](file:///C:/data/systems/Studio1557/pb/SM/base.htm#wp1225767).
- 9. Deslize a bateria no compartimento até ouvir um clique indicando que ela está encaixada.

10. Instale os drivers e utilitários para o seu computador, conforme a necessidade. Para obter mais informações, consulte o *Guia de Tecnologia Dell*.

- <span id="page-34-0"></span> **Unidade óptica Manual de Serviço do Dell Studio™ 1557/1558**
- [Como remover a unidade óptica](#page-34-1)
- [Como recolocar a unidade óptica](#page-34-2)
- ADVERTENCIA: antes de trabalhar na parte interna do computador, leia as instruções de segurança fornecidas com o computador. Para obter<br>mais informações sobre as melhores práticas de segurança, consulte a página inicial so **www.dell.com/regulatory\_compliance.**
- AVISO: para evitar descargas eletrostáticas, elimine a eletricidade estática do seu corpo usando uma pulseira antiestática ou toque<br>periodicamente em uma superfície metálica não pintada (por exemplo, um conector na parte t
- **AVISO: somente um técnico credenciado deve executar reparos no computador. Danos decorrentes de mão-de-obra não autorizada pela Dell™ não serão cobertos pela garantia.**

AVISO: **para ajudar a evitar danos à placa de sistema, remova a bateria principal (consulte <u>Antes de trabalhar na parte interna do computador</u>)<br>antes de trabalhar na parte interna do computador.** 

# <span id="page-34-1"></span>**Como remover a unidade óptica**

- 1. Siga as instruções descritas em [Antes de começar](file:///C:/data/systems/Studio1557/pb/SM/before.htm#wp1180036).
- 2. Remova o apoio para as mãos (consulte [Como remover o apoio para as mãos](file:///C:/data/systems/Studio1557/pb/SM/palmrest.htm#wp1186039)).
- 3. Remova o parafuso da unidade óptica.
- 4. Deslize a unidade óptica para o lado e remova-a da base do computador.

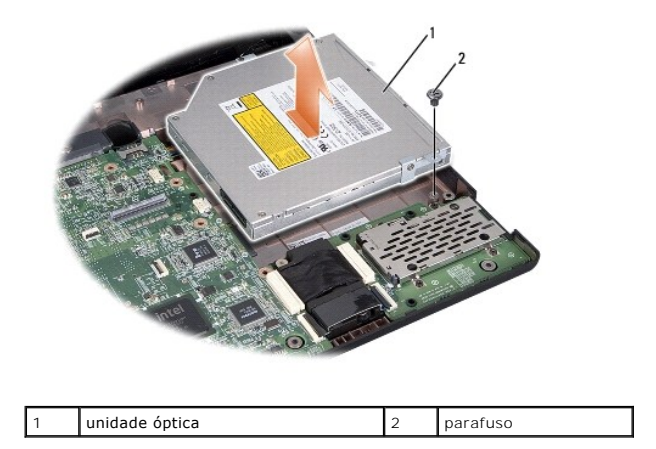

# <span id="page-34-2"></span>**Como recolocar a unidade óptica**

- 1. Siga as instruções descritas em [Antes de começar](file:///C:/data/systems/Studio1557/pb/SM/before.htm#wp1180036).
- 2. Coloque a unidade óptica na base do computador.
- 3. Deslize a unidade óptica para conectá-la ao respectivo conector na placa de sistema.
- 4. Recoloque o parafuso que prende a unidade óptica à base do computador.
- 5. Recoloque o apoio para as mãos (consulte [Como recolocar o apoio para as mãos](file:///C:/data/systems/Studio1557/pb/SM/palmrest.htm#wp1186026)).

# <span id="page-36-0"></span> **Apoio para as mãos**

# **Manual de Serviço do Dell Studio™ 1557/1558**

- [Como remover o apoio para as mãos](#page-36-1)
- [Como recolocar o apoio para as mãos](#page-37-1)
- ADVERTENCIA: antes de trabalhar na parte interna do computador, leia as instruções de segurança fornecidas com o computador. Para obter<br>mais informações sobre as melhores práticas de segurança, consulte a página inicial so **www.dell.com/regulatory\_compliance.**
- AVISO: para evitar descargas eletrostáticas, elimine a eletricidade estática do seu corpo usando uma pulseira antiestática ou toque<br>periodicamente em uma superfície metálica não pintada (por exemplo, um conector na parte t
- **AVISO: somente um técnico credenciado deve executar reparos no computador. Danos decorrentes de mão-de-obra não autorizada pela Dell™ não serão cobertos pela garantia.**

AVISO: **para ajudar a evitar danos à placa de sistema, remova a bateria principal (consulte <u>Antes de trabalhar na parte interna do computador</u>)<br>antes de trabalhar na parte interna do computador.** 

# <span id="page-36-1"></span>**Como remover o apoio para as mãos**

- 1. Siga as instruções descritas em [Antes de começar](file:///C:/data/systems/Studio1557/pb/SM/before.htm#wp1180036).
- 2. Remova a tampa da base (consulte [Como remover a tampa da base](file:///C:/data/systems/Studio1557/pb/SM/base.htm#wp1225619))
- 3. Remova os oito parafusos da parte inferior do computador.

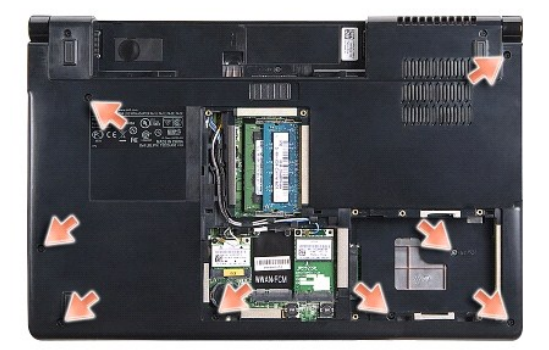

- 4. Remova a(s) Mini-Card(s) (consulte [Como remover a Mini-Card](file:///C:/data/systems/Studio1557/pb/SM/minicard.htm#wp1182434)).
- 5. Remova os cabos de antena de suas passagens de cabo.
- 6. [Desconecte o cabo da tela, o cabo da câmera e o cabo do botão liga/desliga de seus respectivos conectores na placa de sistema \(consulte](file:///C:/data/systems/Studio1557/pb/SM/display.htm#wp1205055) Como remover o conjunto da tela).
- 7. Desconecte os cabos do touch pad e do alto-falante dos respectivos conectores na placa de sistema.
- 8. Remova os dez parafusos no apoio para as mãos.

AVISO: não aplique força para separar do computador o apoio para as mãos. Se você encontrar resistência, flexione ou aplique pressão<br>delicadamente ao apoio para as mãos, ou vá trabalhando ao longo da borda, longe da área d

<span id="page-37-0"></span>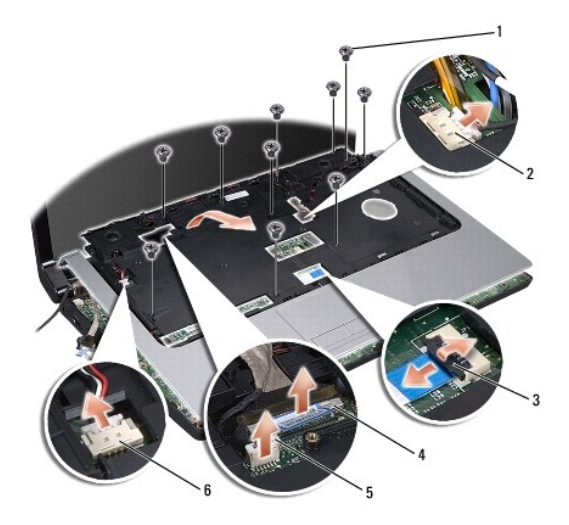

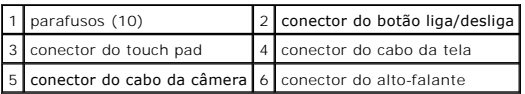

9. Levante cuidadosamente o apoio para as mãos ao longo da borda traseira, próxima aos suportes da dobradiça e, em seguida, levante gentilmente o apoio para as mãos para removê-lo do computador.

# <span id="page-37-1"></span>**Como recolocar o apoio para as mãos**

- 1. Siga as instruções descritas em [Antes de começar](file:///C:/data/systems/Studio1557/pb/SM/before.htm#wp1180036).
- 2. Alinhe o apoio para as mãos com a base do computador e encaixe-o gentilmente no lugar.
- 3. Recoloque os dez parafusos no apoio para as mãos.
- 4. Conecte os cabos do touch pad e do alto-falante aos respectivos conectores na placa de sistema.
- 5. [Conecte o cabo da tela, o cabo da câmera e o cabo do botão liga/desliga aos respectivos conectores na placa de sistema \(consulte](file:///C:/data/systems/Studio1557/pb/SM/display.htm#wp1179924) Como recolocar o onjunto da tela).
- 6. Passe os cabos da antena pelas suas passagens de cabo (consulte [Como recolocar o conjunto da tela](file:///C:/data/systems/Studio1557/pb/SM/display.htm#wp1179924)).
- 7. Recoloque a(s) Mini-Card(s) (consulte [Como recolocar a Mini-Card](file:///C:/data/systems/Studio1557/pb/SM/minicard.htm#wp1182689)).
- 8. Recoloque os oito parafusos na parte inferior do computador.
- 9. Recoloque a tampa da base (consulte [Como recolocar a tampa da base\)](file:///C:/data/systems/Studio1557/pb/SM/base.htm#wp1225767).

## <span id="page-38-0"></span> **Placa do botão liga/desliga Manual de Serviço do Dell Studio™ 1557/1558**

- [Como remover a placa do botão liga/desliga](#page-38-1)
- [Como recolocar a placa do botão liga/desliga](#page-38-2)
- ADVERTENCIA: antes de trabalhar na parte interna do computador, leia as instruções de segurança fornecidas com o computador. Para obter<br>mais informações sobre as melhores práticas de segurança, consulte a página inicial so **www.dell.com/regulatory\_compliance.**
- AVISO: para evitar descargas eletrostáticas, elimine a eletricidade estática do seu corpo usando uma pulseira antiestática ou toque<br>periodicamente em uma superfície metálica não pintada (por exemplo, um conector na parte t
- **AVISO: somente um técnico credenciado deve executar reparos no computador. Danos decorrentes de mão-de-obra não autorizada pela Dell™ não serão cobertos pela garantia.**
- AVISO: **para ajudar a evitar danos à placa de sistema, remova a bateria principal (consulte <u>Antes de trabalhar na parte interna do computador</u>)<br>antes de trabalhar na parte interna do computador.**

# <span id="page-38-1"></span>**Como remover a placa do botão liga/desliga**

- 1. Siga as instruções descritas em [Antes de começar](file:///C:/data/systems/Studio1557/pb/SM/before.htm#wp1180036).
- 2. Remova as dobradiças da tela (consulte Como remover as dobradicas da tela).

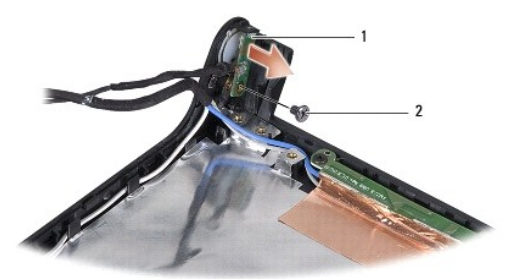

placa do botão liga/desliga 2 parafuso

- 3. Remova o parafuso que prende a placa do botão liga/desliga à tampa da tela.
- 4. Levante a placa do botão liga/desliga e retire-a da tampa da tela.

# <span id="page-38-2"></span>**Como recolocar a placa do botão liga/desliga**

- 1. Siga as instruções descritas em [Antes de começar](file:///C:/data/systems/Studio1557/pb/SM/before.htm#wp1180036).
- 2. Alinhe o orifício do parafuso na placa do botão liga/desliga com o orifício correspondente na tampa da tela e recoloque o parafuso.
- 3. Recoloque as dobradiças da tela (consulte [Como recolocar as dobradiças da tela](file:///C:/data/systems/Studio1557/pb/SM/display.htm#wp1197155)).
- 4. Deslize a bateria no compartimento até ouvir um clique indicando que está encaixada.

## <span id="page-39-0"></span> **Conector do adaptador CA Manual de Serviço do Dell Studio™ 1557/1558**

- [Como remover o conector do adaptador CA](#page-39-1)
- Como recolocar o conector do adaptador CA
- ADVERTENCIA: antes de trabalhar na parte interna do computador, leia as instruções de segurança fornecidas com o computador. Para obter<br>mais informações sobre as melhores práticas de segurança, consulte a página inicial so **www.dell.com/regulatory\_compliance.**
- AVISO: para evitar descargas eletrostáticas, elimine a eletricidade estática do seu corpo usando uma pulseira antiestática ou toque<br>periodicamente em uma superfície metálica não pintada (por exemplo, um conector na parte t
- **AVISO: somente um técnico credenciado deve executar reparos no computador. Danos decorrentes de mão-de-obra não autorizada pela Dell™ não serão cobertos pela garantia.**

AVISO: **para ajudar a evitar danos à placa de sistema, remova a bateria principal (consulte <u>Antes de trabalhar na parte interna do computador</u>)<br>antes de trabalhar na parte interna do computador.** 

## <span id="page-39-1"></span>**Como remover o conector do adaptador CA**

- 1. Siga as instruções descritas em [Antes de começar](file:///C:/data/systems/Studio1557/pb/SM/before.htm#wp1180036).
- 2. Remova a unidade óptica (consulte [Como remover a unidade óptica](file:///C:/data/systems/Studio1557/pb/SM/optical.htm#wp1180116)).
- 3. Remova o parafuso que prende o conector do adaptador CA.
- 4. Remova o cabo do adaptador CA da guia de roteamento.
- 5. Desconecte o cabo do adaptador CA do conector da placa de sistema.
- 6. Retire o conector e o cabo do adaptador CA da base do computador.

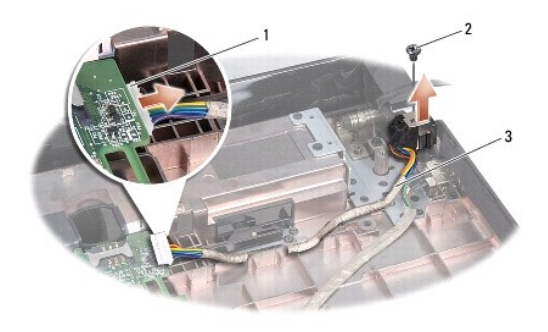

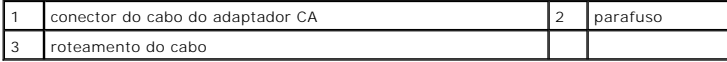

# <span id="page-39-2"></span>**Como recolocar o conector do adaptador CA**

- 1. Siga as instruções descritas em [Antes de começar](file:///C:/data/systems/Studio1557/pb/SM/before.htm#wp1180036).
- 2. Coloque o conector do adaptador CA na base do computador.
- 3. Recoloque o parafuso que prende o conector do adaptador CA.
- 4. Passe o cabo do adaptador CA através da guia de roteamento.
- 5. Conecte o cabo do adaptador CA ao conector da placa de sistema.
- AVISO: antes de ligar o computador, recoloque todos os parafusos e verifique se nenhum parafuso foi esquecido dentro do computador. A<br>**negligência no cumprimento desta instrução pode resultar em danos ao computador.**
- 6. Recoloque a unidade óptica (consulte [Como recolocar a unidade óptica](file:///C:/data/systems/Studio1557/pb/SM/optical.htm#wp1180161)).

## <span id="page-41-0"></span> **Conjunto do alto-falante Manual de Serviço do Dell Studio™ 1557/1558**

- [Como remover o conjunto do alto-falante](#page-41-1)
- [Como recolocar o conjunto do alto-falante](#page-41-2)
- ADVERTENCIA: antes de trabalhar na parte interna do computador, leia as instruções de segurança fornecidas com o computador. Para obter<br>mais informações sobre as melhores práticas de segurança, consulte a página inicial so **www.dell.com/regulatory\_compliance.**
- AVISO: para evitar descargas eletrostáticas, elimine a eletricidade estática do seu corpo usando uma pulseira antiestática ou toque<br>periodicamente em uma superfície metálica não pintada (por exemplo, um conector na parte t
- **AVISO: somente um técnico credenciado deve executar reparos no computador. Danos decorrentes de mão-de-obra não autorizada pela Dell™ não serão cobertos pela garantia.**
- AVISO: **para ajudar a evitar danos à placa de sistema, remova a bateria principal (consulte <u>Antes de trabalhar na parte interna do computador</u>)<br>antes de trabalhar na parte interna do computador.**

# <span id="page-41-1"></span>**Como remover o conjunto do alto-falante**

- 1. Siga as instruções descritas em [Antes de começar](file:///C:/data/systems/Studio1557/pb/SM/before.htm#wp1180036).
- 2. Remova o apoio para as mãos (consulte [Como remover o apoio para as mãos](file:///C:/data/systems/Studio1557/pb/SM/palmrest.htm#wp1186039)).
- 3. Remova o parafuso do apoio para as mãos.

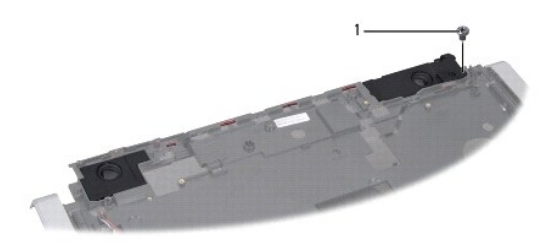

1 parafuso

- 4. Vire o apoio para as mãos ao contrário.
- 5. Remova os quatro parafusos dos alto-falantes.
- 6. Solte o cabo do alto-falante das abas de fixação no apoio para as mãos e retire o conjunto do alto-falante.

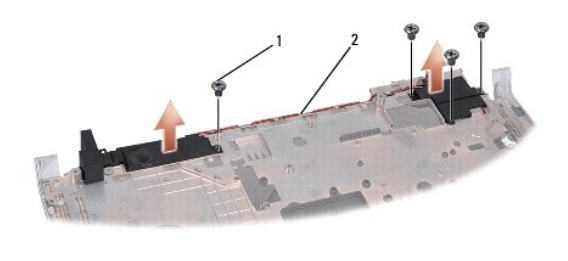

parafusos (4) 2 cabo do alto-falante

# <span id="page-41-2"></span>**Como recolocar o conjunto do alto-falante**

1. Siga as instruções descritas em **[Antes de começar](file:///C:/data/systems/Studio1557/pb/SM/before.htm#wp1180036)**.

- 2. Recoloque os quatro parafusos que prendem o conjunto do alto-falante ao apoio para as mãos.
- 3. Passe cuidadosamente os cabos do alto-falante através das abas de fixação no apoio para as mãos.
- 4. Vire o apoio para as mãos ao contrário.
- 5. Recoloque o parafuso no apoio para as mãos.
- 6. Recoloque o apoio para as mãos (consulte [Como recolocar o apoio para as mãos](file:///C:/data/systems/Studio1557/pb/SM/palmrest.htm#wp1186026)).

## <span id="page-43-0"></span> **Conjunto do subwoofer Manual de Serviço do Dell Studio™ 1557/1558**

- [Como remover o conjunto do subwoofer](#page-43-1)
- [Como recolocar o conjunto do subwoofer](#page-43-2)
- ADVERTENCIA: antes de trabalhar na parte interna do computador, leia as instruções de segurança fornecidas com o computador. Para obter<br>mais informações sobre as melhores práticas de segurança, consulte a página inicial so **www.dell.com/regulatory\_compliance.**
- AVISO: para evitar descargas eletrostáticas, elimine a eletricidade estática do seu corpo usando uma pulseira antiestática ou toque<br>periodicamente em uma superfície metálica não pintada (por exemplo, um conector na parte t
- **AVISO: somente um técnico credenciado deve executar reparos no computador. Danos decorrentes de mão-de-obra não autorizada pela Dell™ não serão cobertos pela garantia.**
- AVISO: **para ajudar a evitar danos à placa de sistema, remova a bateria principal (consulte <u>Antes de trabalhar na parte interna do computador</u>)<br>antes de trabalhar na parte interna do computador.**

## <span id="page-43-1"></span>**Como remover o conjunto do subwoofer**

- 1. Siga as instruções descritas em [Antes de começar](file:///C:/data/systems/Studio1557/pb/SM/before.htm#wp1180036).
- 2. Remova a unidade óptica (consulte [Como remover a unidade óptica](file:///C:/data/systems/Studio1557/pb/SM/optical.htm#wp1180116)).
- 3. Desconecte o cabo do conector do adaptador CA, o cabo USB, o cabo do ventilador e o cabo do subwoofer dos respectivos conectores na placa de sistema.
- 4. Remova os seis parafusos que prendem a placa de sistema à base do computador.
- 5. Retire a placa de sistema da base do computador.
- 6. Libere o cabo do conjunto do subwoofer das guias de encaminhamento.
- 7. Remova os três parafusos do conjunto do subwoofer.
- 8. Remova o conjunto do subwoofer da base do computador.

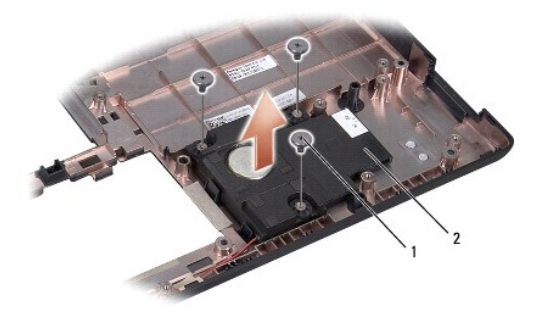

1 parafusos (3) 2 subwoofer

## <span id="page-43-2"></span>**Como recolocar o conjunto do subwoofer**

- 1. Siga as instruções descritas em **[Antes de começar](file:///C:/data/systems/Studio1557/pb/SM/before.htm#wp1180036)**.
- 2. Coloque o conjunto do subwoofer sobre a base do computador e recoloque os três parafusos que o prendem à mesma base.
- 3. Passe o cabo do conjunto do subwoofer pelas guias de encaminhamento.
- 4. Recoloque a placa de sistema na base do computador.
- 5. Recoloque os seis parafusos que prendem a placa de sistema à base do computador.
- 6. Conecte o cabo do conector do adaptador CA, o cabo USB, o cabo do ventilador e o cabo do subwoofer aos respectivos conectores na placa de sistema.
- 7. Recoloque a unidade óptica (consulte [Como recolocar a unidade óptica](file:///C:/data/systems/Studio1557/pb/SM/optical.htm#wp1180161)).

## <span id="page-45-0"></span> **Conjunto da placa de sistema Manual de Serviço do Dell Studio™ 1557/1558**

- [Como remover o conjunto da placa de sistema](#page-45-1)
- Como recolocar o conjunto da placa de sistem
- ADVERTENCIA: antes de trabalhar na parte interna do computador, leia as instruções de segurança fornecidas com o computador. Para obter<br>mais informações sobre as melhores práticas de segurança, consulte a página inicial so **www.dell.com/regulatory\_compliance.**
- AVISO: para evitar descargas eletrostáticas, elimine a eletricidade estática do seu corpo usando uma pulseira antiestática ou toque<br>periodicamente em uma superfície metálica não pintada (por exemplo, um conector na parte t
- **AVISO: somente um técnico credenciado deve executar reparos no computador. Danos decorrentes de mão-de-obra não autorizada pela Dell™ não serão cobertos pela garantia.**
- AVISO: **para ajudar a evitar danos à placa de sistema, remova a bateria principal (consulte <u>Antes de trabalhar na parte interna do computador</u>)<br>antes de trabalhar na parte interna do computador.**

O chip do BIOS na placa de sistema contém a etiqueta de serviço, a qual também é visível em uma etiqueta de código de barras na parte inferior do computador.

# <span id="page-45-1"></span>**Como remover o conjunto da placa de sistema**

- 1. Siga as instruções descritas em [Antes de começar](file:///C:/data/systems/Studio1557/pb/SM/before.htm#wp1180036).
- 2. Remova o apoio para as mãos (consulte [Como remover o apoio para as mãos](file:///C:/data/systems/Studio1557/pb/SM/palmrest.htm#wp1186039)).
- 3. Remova a unidade óptica (consulte [Como remover a unidade óptica](file:///C:/data/systems/Studio1557/pb/SM/optical.htm#wp1180116)).
- 4. Desconecte o cabo do ventilador, o cabo do adaptador CA, o cabo USB, os cabos de ExpressCard e o cabo do subwoofer de seus respectivos conectores na placa de sistema.
- 5. Remova os seis parafusos que prendem a placa de sistema à base do computador.

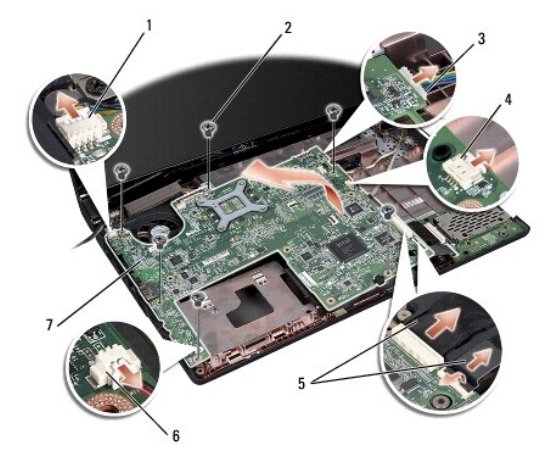

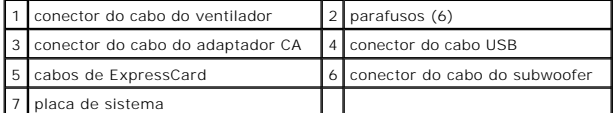

- 6. Remova o dissipador de calor do processador (consulte [Como remover o dissipador de calor do processador\)](file:///C:/data/systems/Studio1557/pb/SM/cpucool.htm#wp1119269).
- 7. Remova o processador (consulte [Como remover o módulo do processador](file:///C:/data/systems/Studio1557/pb/SM/cpu.htm#wp1179979)).
- 8. Remova o suporte do processador da placa de sistema.
- <span id="page-46-0"></span>9. Remova a Mini-Card da placa de sistema (consulte [Como remover a Mini-Card\)](file:///C:/data/systems/Studio1557/pb/SM/minicard.htm#wp1182434).
- 10. Remova a placa de sistema.

**NOTA:** dependendo da configuração do sistema, o número de parafusos mostrados aqui pode ser maior que o número de parafusos presentes no<br>computador.

# <span id="page-46-1"></span>**Como recolocar o conjunto da placa de sistema**

## **AVISO: certifique-se de que não há cabos soltos comprimidos sob a placa de sistema.**

Siga as etapas descritas em [Como remover o conjunto da placa de sistema](#page-45-1) na ordem inversa.

### <span id="page-47-0"></span> **Conector USB Manual de Serviço do Dell Studio™ 1557/1558**

- Como remover o conector USB
- O Como recolocar o conector USB
- ADVERTENCIA: antes de trabalhar na parte interna do computador, leia as instruções de segurança fornecidas com o computador. Para obter<br>mais informações sobre as melhores práticas de segurança, consulte a página inicial so **www.dell.com/regulatory\_compliance.**
- AVISO: para evitar descargas eletrostáticas, elimine a eletricidade estática do seu corpo usando uma pulseira antiestática ou toque<br>periodicamente em uma superfície metálica não pintada (por exemplo, um conector na parte t
- **AVISO: somente um técnico credenciado deve executar reparos no computador. Danos decorrentes de mão-de-obra não autorizada pela Dell™ não serão cobertos pela garantia.**

AVISO: **para ajudar a evitar danos à placa de sistema, remova a bateria principal (consulte <u>Antes de trabalhar na parte interna do computador</u>)<br>antes de trabalhar na parte interna do computador.** 

# <span id="page-47-1"></span>**Como remover o conector USB**

- 1. Siga as instruções descritas em [Antes de começar](file:///C:/data/systems/Studio1557/pb/SM/before.htm#wp1180036).
- 2. Remova a unidade óptica (consulte [Como remover a unidade óptica](file:///C:/data/systems/Studio1557/pb/SM/optical.htm#wp1180116)).
- 3. Remova o conector do adaptador CA (consulte [Como remover o conector do adaptador CA](file:///C:/data/systems/Studio1557/pb/SM/powerpor.htm#wp1022779)).
- 4. Remova o parafuso que prende o conector USB.
- 5. Remova o cabo do conector USB da guia de encaminhamento.
- 6. Desconecte o cabo do conector USB do conector da placa de sistema.
- 7. Retire o conector USB e o cabo da base do computador.

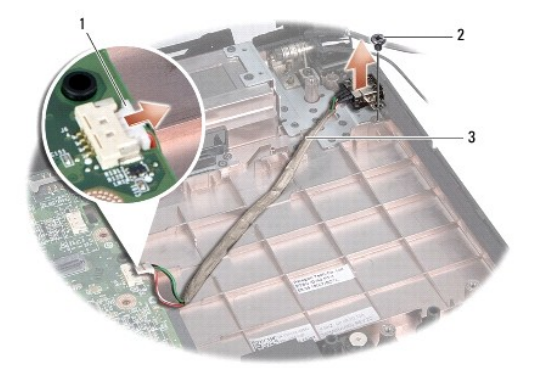

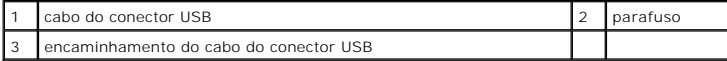

# <span id="page-47-2"></span>**Como recolocar o conector USB**

- 1. Siga as instruções descritas em **[Antes de começar](file:///C:/data/systems/Studio1557/pb/SM/before.htm#wp1180036)**.
- 2. Coloque o conector USB e o cabo na base do computador.
- 3. Recoloque o parafuso que prende o conector USB.
- 4. Passe o cabo do conector USB através da guia de encaminhamento.
- 5. Conecte o cabo do conector USB ao conector da placa de sistema.
- AVISO: antes de ligar o computador, recoloque todos os parafusos e verifique se nenhum parafuso foi esquecido dentro do computador. A<br>**negligência no cumprimento desta instrução pode resultar em danos ao computador.**
- 6. Recoloque o conector do adaptador CA (consulte [Como recolocar o conector do adaptador CA](file:///C:/data/systems/Studio1557/pb/SM/powerpor.htm#wp1008952)).
- 7. Recoloque a unidade óptica (consulte [Como recolocar a unidade óptica](file:///C:/data/systems/Studio1557/pb/SM/optical.htm#wp1180161)).